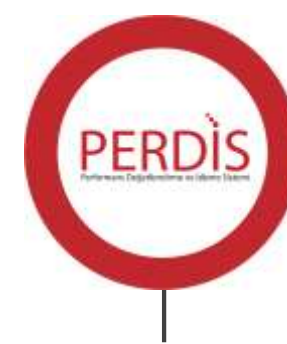

# P E R D İ S

Performans Değerlendirme ve İzleme Sistemi Valilik Kullanım Kılavuzu

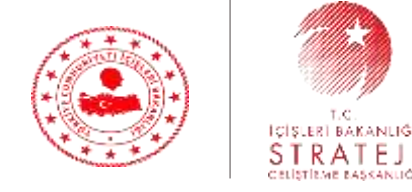

ATEJ

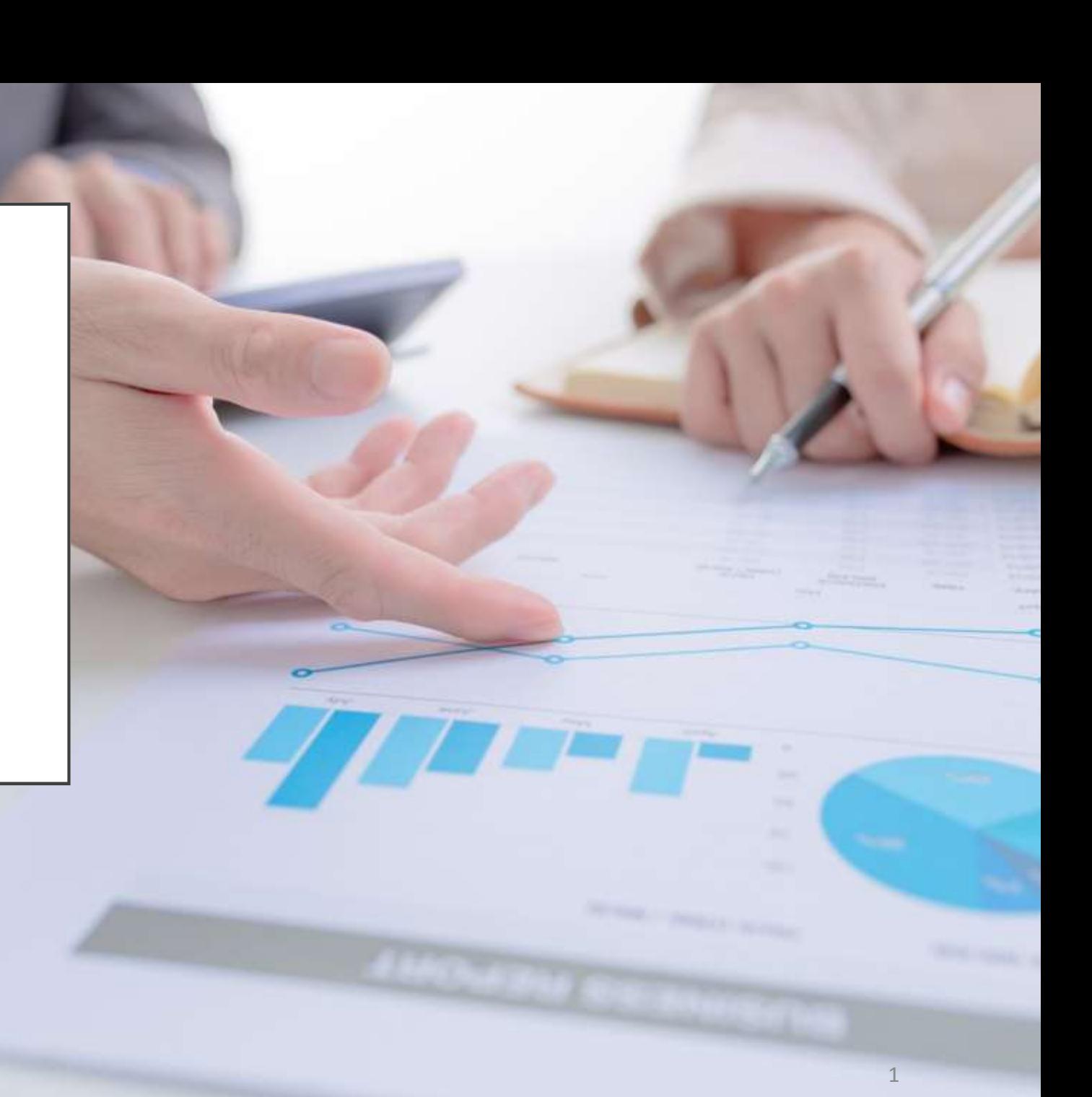

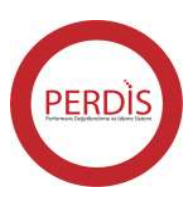

#### **İÇİNDEKİLER**

PERDİS Başlıkları Ana faaliyet Skoru İl Yatırım Takip Sistemi ve Açık Kapı İZDES Bulguları ve Memnuniyet Algısı Makam Talimatları PERDİS AĞIRLIKLARI İL İDARESİ VE DENETİM 3091 Sayılı Kanuna İlişkin Alınan Kararlarda İsabet Oranı 4483 Sayılı Kanuna İlişkin Alınan Karalarda İsabet Oranı Denetim faaliyeti gerçekleştirilen kamu kurum ve kuruluşu sayısının toplam kuruluş sayısına oranı Denetim faaliyeti gerçekleştirilen ilçe sayısı Denetim faaliyeti gerçekleştirilen köy sayısı Denetlenen İnternet Kafe Sayısının Toplama Oranı Denetlenen okul servis sayısının toplam servis sayısına oranı Gıda Denetimi Yapılan İşyeri Sayısının Toplama Oranı Güvenlik Personeli Görevlendirilen Riskli Okulların Toplama Oranı Muhtar Bilgi Sistemi Başvuruları Sonuçlandırılma Oranı Muhtarlarla Yapılan Toplantı Sayısı Tüketici Hakem Heyetlerinin Karara Bağladığı Başvuru Sayısının Toplama Oranı Tütün Mamullerinin Zararları ile Mücadele Konusunda Denetlenen İşyeri Sayısının Toplama Oranı Yapılan yol arama kontrol sayısı Yıkılan Metruk Bina Sayısının Toplama Oranı

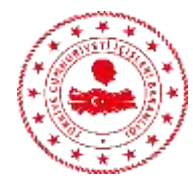

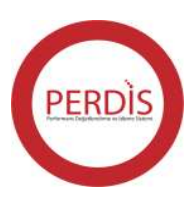

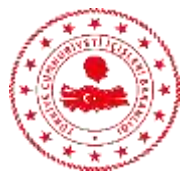

#### **İÇİNDEKİLER** DİĞER HİZMETLER

4982 sayılı Bilgi Edinme Kanununa göre sonuçlandırılan işlem sayısı

Aydınlatma Komisyonu İş ve işlemlerinin Sonuçlandırılma Oranı

Düzenlenen Ekonomi Toplantısı Sayısı

CİMER Başvurularının cevaplanma oranı

Düzenlenen halk günü toplantısı sayısı

Düzenlenen güvenlik toplantısı sayısı

İlde yürütülmekte olan ulusal ve uluslararası fon kaynaklı projelere sağlanan teknik

destek sayısı (adet)

Kamera sistemi takılan okul sayısı

Valilik Tarafından Yürütülen Ulusal ve Uluslararası Fon Kaynaklı Proje Sayısı

Ziyaret Edilen Şehit Yakını ve Gazilerin Toplama Oranı

#### DERNEKLER

Derneklere Yönelik Yapılan Rehberlik Denetimlerinin Faal Derneklere Oranı Kurumsal Yazılım Programlarının Dernekler Tarafından Kullanılma Oranı Proje Destek Sistemi (PRODES) Kapsamında Başvuru Yapan STK Sayısı 4.STK'lar Ve Kamu Sektörü Arasında İşbirliğinin Güçlendirilmesine Yönelik Olarak Düzenlenen Etkinlik Sayısı 5.STK'lara Yönelik Yapılan Rehberlik Ve Eğitim Programı Sayısı Nüfus ve Vatandaşlık İşleri İl Yatırım Takip Sistemi Açık Kapı İZDES Bulguları ve Memnuniyet Algısı Makam Talimatları Sisteme Giriş

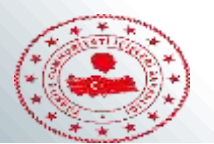

#### **PERDİS Başlıkları**

PERDİS Valilik seti 4 ana başlıktan oluşmaktadır. Bu başlıklar;

1.Ana Faaliyet Skoru

2.İl Yatırım Takip Sistemi ve Açık Kapı Başvuruları

3.İZDES Bulguları ve Memnuniyet Algısı

4.Makam Talimatları 'dır.

Burada bahsedilen 4 ana başlık da kendi içinde alt başlıklara ayrılmakta ve bu başlıklar çeşitli göstergelerle tanımlanarak puanlanmaktadır.

#### **1. Ana Faaliyet Skoru %40**

Bu başlığın altında Valilik Hizmetleri, Güvenlik, Göç ve AFAD olmak üzere 4 alt başlık daha vardır. İşin niteliğine göre tüm başlıkların kendi içinde belirli ağırlıkları vardır ve performans puanı hesaplaması bu ağırlıklar doğrultusunda yapılmaktadır.

Bu bölümde sadece Valilik Hizmetleri başlığı için veri girişi yapılacaktır. Güvenlik (EGM, JGK ve varsa Sahil Güvenlik Komutanlığı verileri), Göç ve AFAD başlıklarında herhangi bir veri girişi yapılmayacak gerçekleşmeler merkezden otomatik olarak çekilecektir.

Valilik Hizmetleri kendi içinde İl İdaresi ve Denetim, Nüfus ve Vatandaşlık, Dernekler ve Diğer Hizmetler olarak sınıflandırılmıştır. Bu başlıkların kapsadığı göstergeler ve göstergeler ilişkin hesaplama esasları şu şekilde olacaktır.

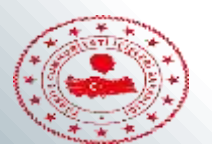

## **2. İl Yatırım Takip Sistemi ve Açık Kapı %30**

İl Yatırım Takip Sistemi için belirlenen göstergelere ilişkin herhangi bir veri girişi yapılmayacak olup, veriler İLYAS aracılığıyla doğruda çekilecektir.

#### **3. İZDES Bulguları ve Memnuniyet Algısı %20**

İZDES Bulgularına dair illerden şu an için bir veri girişi yapılmayacak olup, takip raporlarına göre veri girişi merkezden sağlanacaktır.

Memnuniyet algısına ilişkin veri girişi de IVR sisteminden otomatik olarak çekilecektir. İllerden Bu kısma da herhangi bir veri girişi talep edilmeyecektir.

#### **4. Makam Talimatları %10**

Makam talimatları bölümüne Cumhurbaşkanlığı ve Bakanlıklardan gelen talimatlar işlenerek taki yapılacaktır. Yıl içinde en fazla 5 en az 1 talimatın sisteme girilmesi gerekmektedir. Burada sabit göstergeler olmadığı için hem gösterge tanımlama hem de gösterge gerçekleşmeleri takibi valilikler tarafından yapılacaktır. Gösterge ekleme işlemi sunumun sonunda detaylıca anlatılmıştır.

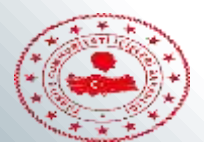

#### **PERDİS AĞIRLIKLARI 1.Ana Faaliyet Skoru %40**

1.1.Valilik Hizmetleri %25 1.1.1.İl İdaresi ve Denetim %25 1.1.2.Nüfus ve Vatandaşlık %25 1.1.3.Dernekler %25 1.1.4 .Diğer Hizmetler %25 1.2.Güvenlik %50 1.3.Göç İdaresi %25 **2.İl Yatırım Takip Sistemi ve Açık Kapı %30** 2.1.Açık Kapı %50 2.2.İl Yatırım Takip Sistemi %50 **3.İZDES Bulguları ve Memnuniyet Algısı %20** 3.1.İZDES 1-2 Bulguları %50 3.2.Vatandaş ve Personel Memnuniyet Oranları %50 **4.Makam Talimatları %10**

Perdis Valilik performans göstergeleri 4 ana başlıktan oluşmaktadır. Bunlar ana faaliyet skoru, il yatırım takip sistemi ve açık kapı başvuruları, İZDES bulguları ve memnuniyet algısı ile Makam talimatlarıdır.

Ana faaliyet skoru valilik hizmetleri, güvenlik ve göç idaresi olmak üzere 3 e ayrılmıştır.

Valilik hizmetleri de il idaresi ve denetim, nüfus ve vatandaşlık, dernekler ile diğer hizmetler olmak üzere kendi içinde 4 e ayrılmaktadır.

İl Yatırım takip sistemi ve açık kapı kendi içinde aynı isimlerle 2 ye ayrılmıştır.

İZDES bulguları ve memnuniyet algısı kendi içinde aynı isimlerle 2 ye ayrılmıştır.

Makam talimatları kendi başına bir parametredir.

Bu parametrelerin ağırlıkları yanda gösterilmiştir.

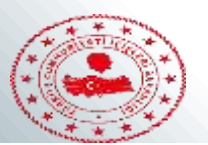

## **İL İDARESİ VE DENETİM**

1.3091 Sayılı Kanuna İlişkin Alınan Kararlarda İsabet Oranı

Bu oran şu şekilde hesaplanacaktır.

Oran= *(Toplam Kararlar − Mahkemece Bozulan Kararlar*)<br><sub>Toplam Kararlar</sub> \*100

İşlem sayıları toplam karalar hem mahkemeye giden hem de gitmeyen kararları içermektedir. Veri girişi yapılırken hedef kısmına ilde 3091 ile ilgili kaç tane işlem yapılmışsa yazılacaktır. Gerçekleşen kısmına ise Bu işlem dönemsel olarak yapılacaktır. Ocak, Şubat, Mart verileri Nisanın ilk haftası, Nisan, Mayıs, Haziran verileri Temmuzun ilk haftası, Temmuz, Ağustos, Eylül verileri Ekimin ilk haftası, Ekim, Kazım, Aralık verileri ocağın ilk haftası girilecektir. Dönemler biribirinden bağımsız olarak girilmelidir.

**Örnek:** ilk 3 ay için 50 işlem yapılmış, 20 tanesi mahkemeye gitmiş mahkeme 5 olayda kararı bozmuş olsun,

İkinci 3 ay için 30 işlem yapılmış 10 tanesi mahkemeye gitmiş mahkeme 3 olayda kararı bozmuş olsun,

Üçüncü 3ay için 20 işlem yapılmış mahkemeye giden olmamış olsun,

Dördüncü 3 ay için 25 işlem yapılmış 5 tanesi mahkemeye gitmiş mahkeme hiçbir kararı bozmamış olsun, Bu durumda veri girişi şu şekilde yapılacaktır.

Bütün göstergeler bu şekilde dönemsel olarak hesaplanmalıdır.

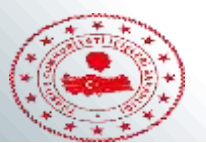

## **İL İDARESİ VE DENETİM**

## 1.3091 Sayılı Kanuna İlişkin Alınan Kararlarda İsabet Oranı

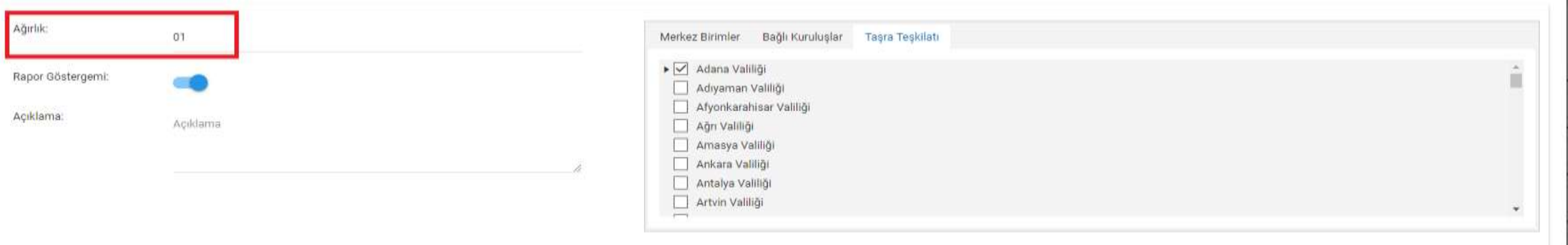

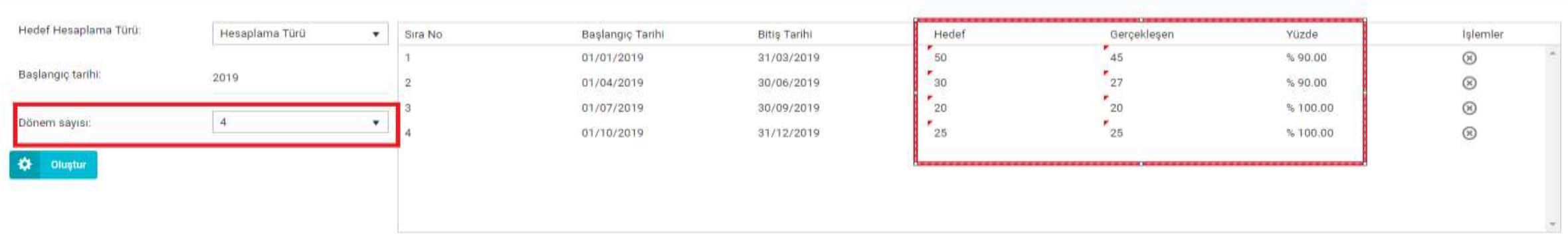

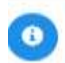

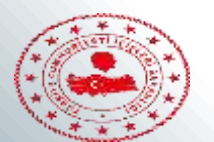

## 2.4483 Sayılı Kanuna İlişkin Alınan Karalarda İsabet Oranı Bu oran şu şekilde hesaplanacaktır.

Oran= *(Toplam Kararlar − Mahkemece Bozulan Kararlar*)<br><sub>Toplam Kararlar</sub> \*100

Toplam karalar hem mahkemeye giden hem de gitmeyen kararları içermektedir. Hiçbir başvuru mahkemeye taşınmamışsa isabet oranı %100 olarak ifade edilecektir. Dönemler biribirinden bağımsız olarak girilmelidir.

**Örnek:** ilk 3 ay için 50 işlem yapılmış, 10 tanesi mahkemeye gitmiş mahkeme 2 olayda kararı bozmuş olsun,

İkinci 3 ay için 40 işlem yapılmış 10 tanesi mahkemeye gitmiş mahkeme 3 olayda kararı bozmuş olsun,

Üçüncü 3ay için 60 işlem yapılmış mahkemeye giden olmamış olsun,

Dördüncü 3 ay için 25 işlem yapılmış 5 tanesi mahkemeye gitmiş mahkeme 5 kararı bozmuş olsun,

Bu durumda veri girişi şu şekilde yapılacaktır.

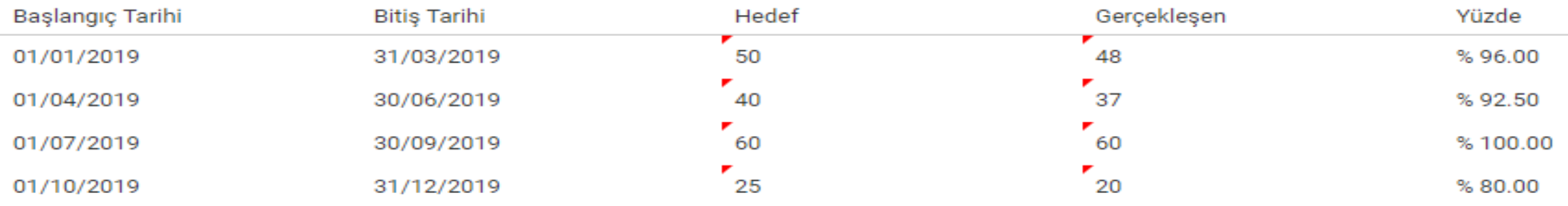

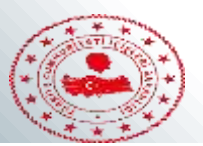

## 3.Denetim faaliyeti gerçekleştirilen kamu kurum ve kuruluşu sayısının toplam kuruluş sayısına oranı (%)

İl Valisinin kamu kurum ve kuruluşlarını denetleme yetkisi ve görevi bulunmaktadır. Her yıl en az bir kere ilde bulunan kamu kurum ve kuruluşlarını denetlemelidir. Bu oran şöyle hesaplanacaktır.

Oran= Denetlenen Kamu Kurumu Sayısı İ \*100

Bu hesaplamaya köy, dernek, vakıf gibi yerler dahil edilmeyecektir. İl Valisi biri kurumu cari yıl içinde birden fazla denetlemişse bu denetimler 1 kez sayılacaktır.

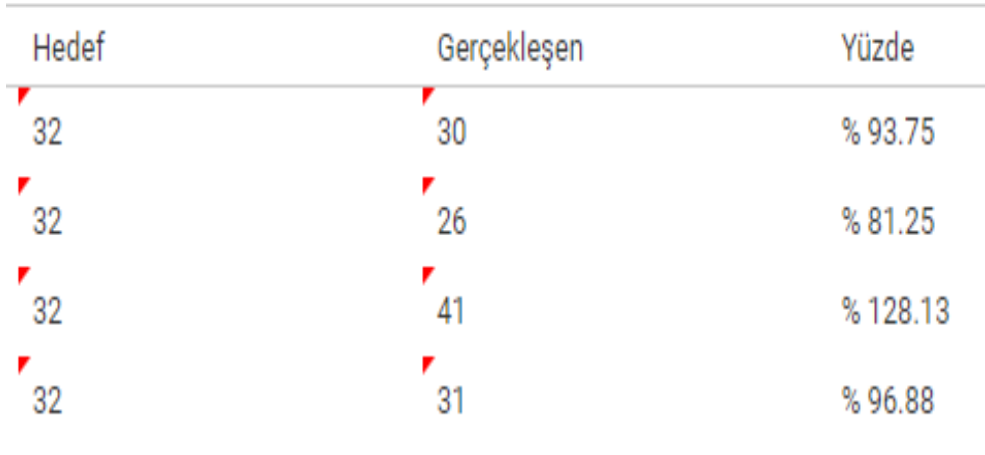

Veri girişi yapılırken yandaki ekran görüntüsünde olduğu gibi Hedef kısmına ilde yer alan kamu kurum ve kuruluşlarının toplamı, Gerçekleşen kısmına ise denetlenen kamu kurum ve kuruluşu sayısı yazılacak, bu işlemlerden sonra gerçekleşme yüzdesi sistem tarafından otomatik olarak hesaplanarak puan ataması yapılacaktır.

**Örnek:** İlde 128 kamu kurumu olduğu varsayılsın. Bu 128 kurum dönemsel olarak eşit de bölüştürülebilir veya toplamı verecek şekilde oluşturulabilir.

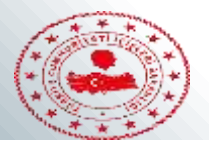

#### 4.Denetim faaliyeti gerçekleştirilen ilçe sayısı

İl valisi tarafından ilde bulunan ilçelerin denetlenmesi gerekmektedir. Her yıl en az 1 kere ilde bulunan ilçelerin bizzat il valisi veya görevlendirdiği vali yardımcısı tarafından denetlenmesi gerekmektedir. Bu oran şöyle hesaplanacaktır.

## Oran= Denetlenen İlçe Sayısı İ İç \*100

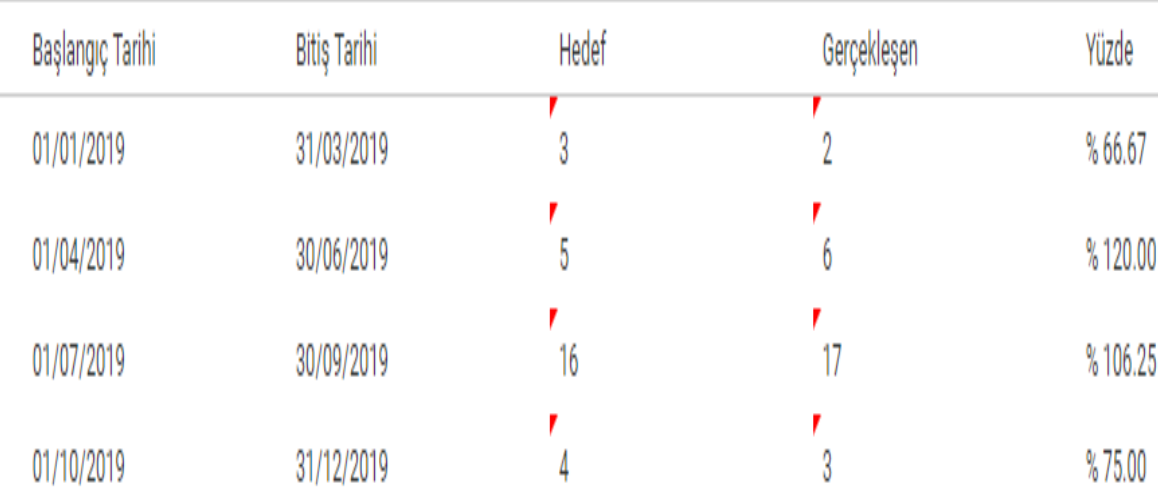

Veri girişi yapılırken yandaki ekran görüntüsünde olduğu gibi Hedef kısmına ilde yer alan ilçe sayısı, Gerçekleşen kısmına ise denetlenen ilçe sayısı yazılacak, bu işlemlerden sonra gerçekleşme yüzdesi sistem tarafından otomatik olarak hesaplanarak puan ataması yapılacaktır. Eğer il valisi bir ilçeye biden fazla defa gitmişse bunu 1 defa gerçekleşme olarak kaydetmemiz gerekiyor. 28 ilçesi olan bir ile ilişkin veri girişi örnekteki gibidir. *Hedef toplamları ilçe sayısını vermektedir. Genel gerçekleşme toplam üzerinden hesaplanacaktır. 28/28\*100=100*

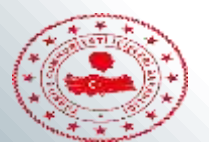

#### 5.Denetim faaliyeti gerçekleştirilen köy sayısı

İl valisi tarafından ilde bulunan köylerin denetlenmesi gerekmektedir. Her yıl en az 1 kere ilde bulunan tüm köylerin il valisi, kaymakam merkez ilçe köyleri için vali tarafından görevlendirilen vali yardımcısı tarafından denetlenmesi gerekmektedir. Bu oran şöyle hesaplanacaktır. Büyükşehirlerde ise kırsalda kalan mahalleler için bu denetimler hesaplanacaktır.

#### Oran= *Denetlenen İlçe Sayısı*<br>İlde Yer Alan Toplam İlçe Sayısı \*100

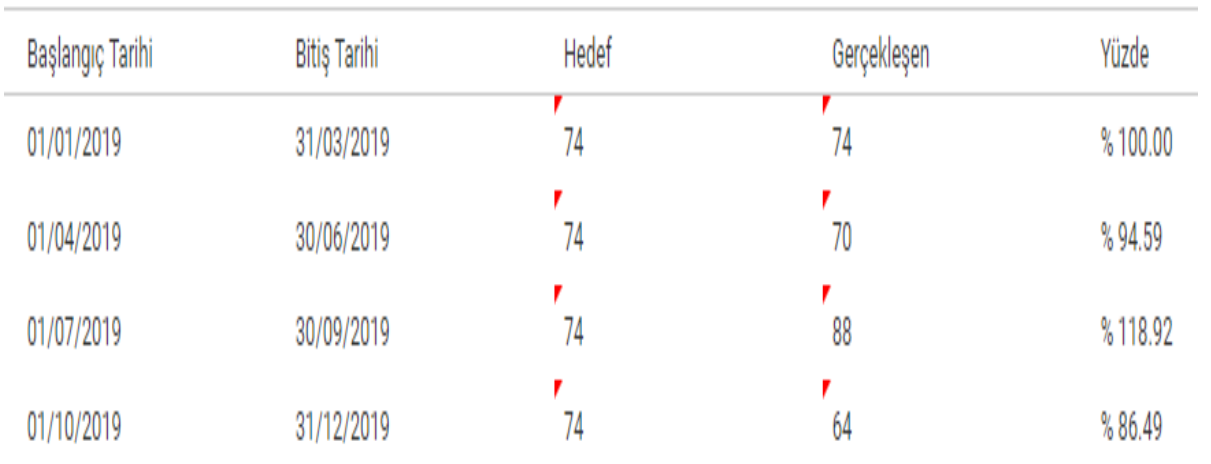

Veri girişi yapılırken yandaki ekran görüntüsünde olduğu gibi Hedef kısmına ilde yer alan köy sayısı, Gerçekleşen kısmına ise denetlenen ilçe sayısı yazılacak, bu işlemlerden sonra gerçekleşme yüzdesi sistem tarafından otomatik olarak hesaplanarak puan ataması yapılacaktır. Eğer il valisi bir ilçeye biden fazla defa gitmişse bunu 1 defa gerçekleşme olarak kaydetmemiz gerekiyor. 296 ilçesi olan bir ile ilişkin örnek.

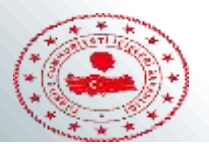

#### 7.Denetlenen İnternet Kafe Sayısının Toplama Oranı (%)

Büyükşehir olmayan il merkezlerinde valilik, büyükşehirlerde ise kaymakamlıklar toplu erişim sağlayıcıları (internet cafe) denetlemekle görevlendirilmişlerdir. Büyükşehirlerde tüm kaymakamlıkların yaptığı denetlemelerin toplamı alınarak tek bir gerçekleşme ve hedef yazılacaktır.

Oran= *Denetlenen İnternet Kafe Sayısı*<br>1981-ci ilde Bulunan Toplam İnternet Kafe Sayısı \*100

Bir ilde toplam 39 internet kafe olduğunu ve bunların tamamının denetlendiği durumda veri girişi aşağıdaki gibi olacaktır.

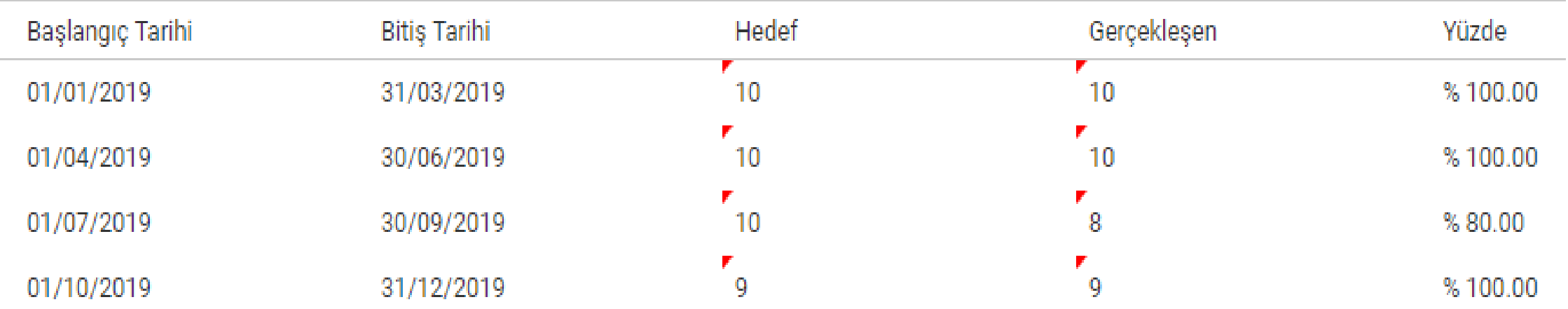

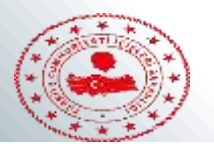

#### 8.Denetlenen okul servis sayısının toplam servis sayısına oranı (%)

Servis sayısı hesaplanırken il merkezi ve ilçelerde yer alan servislerin toplamı gözetilecektir.

#### Oran= Denetlenen Okul Sevisi Sayısı İ \*100

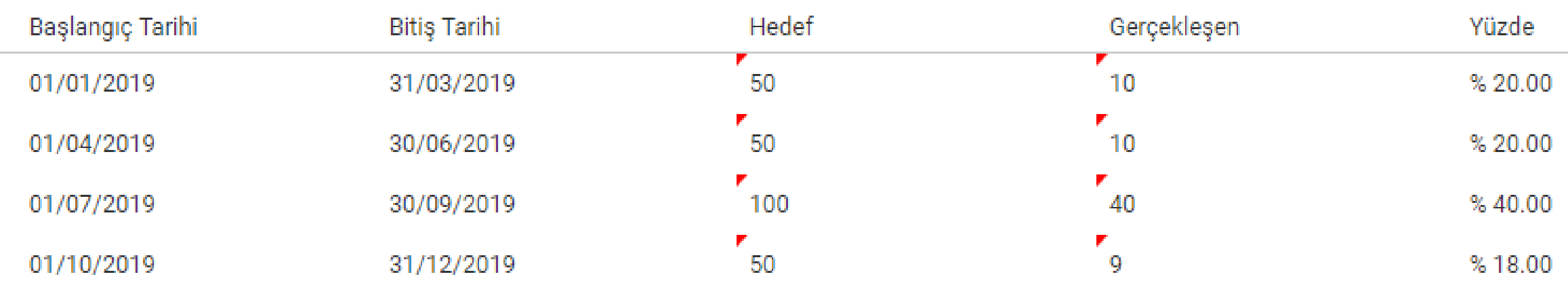

Bir ilde toplam 250 okul servisi olduğunu ve bunların 69 tanesinin denetlendiği durumda veri girişi yukarıdaki gibi olacaktır.

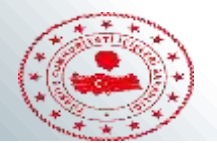

#### 9.Düzenlenen güvenlik toplantısı sayısı

İlde gerçekleşen asayiş olayları, göçmenlerin hal ve hareketleri gibi konuların görüşülmesi için güvenlik toplantıları düzenlenmektedir. Güvenlik toplantıları sayısı bir önceki yıl gerçekleşmesi hedef, yıl içinde düzenlenen gerçekleşme olarak girilecektir.

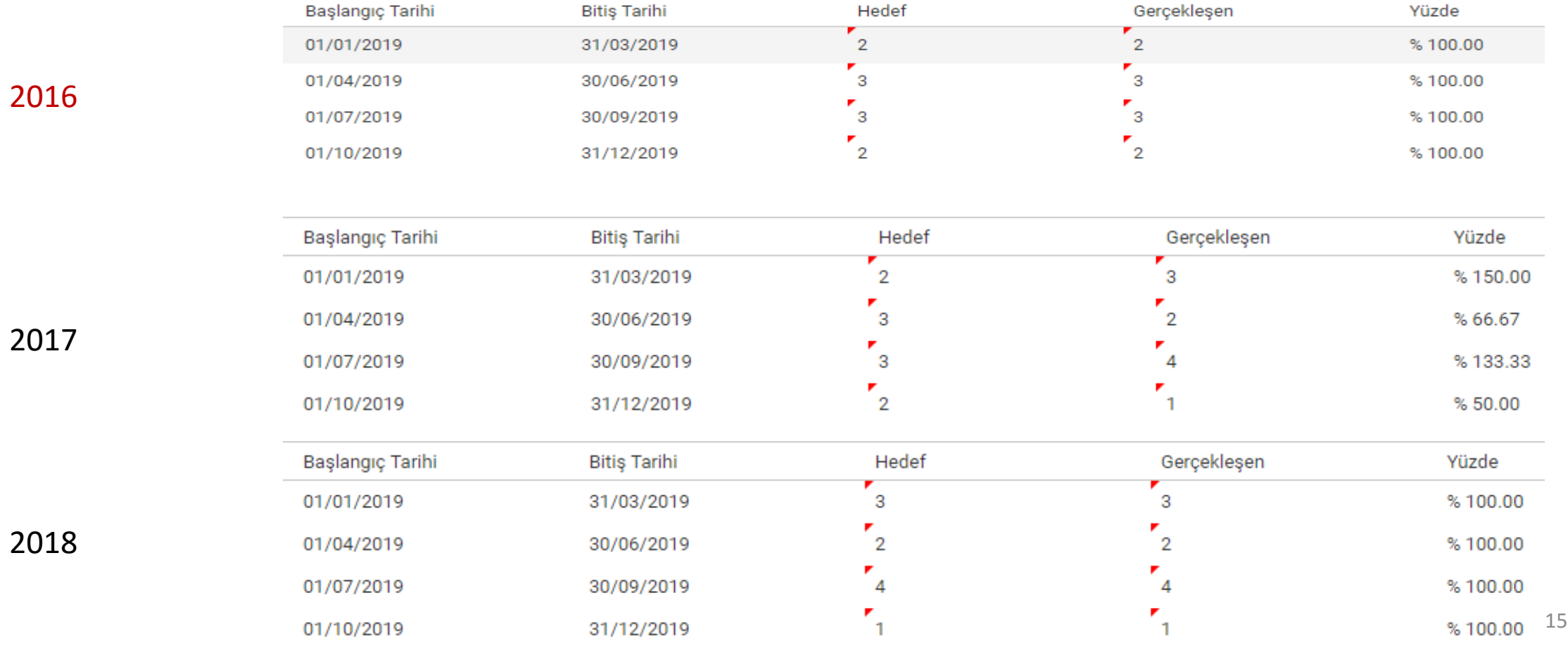

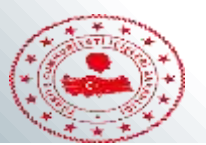

#### 10.Gıda Denetimi Yapılan İşyeri Sayısının Toplama Oranı

İlde bulunan pastane, cafe, lokanta, fırın, pastane, hazır yemek şirketi gibi yeme içme hizmeti veren tüm işyerleri sayıya dahil edilecektir. İlçelerde bulunan bu tip işyerleri de sayıya dahi edilecektir. Daha sonra Veri girişi aşağıda gösterildiği şekilde yapılacaktır.

Burada 145 olarak girilen sayı toplam pastane, cafe vb. sayısını 132 ise denetlenen sayısını göstermektedir.

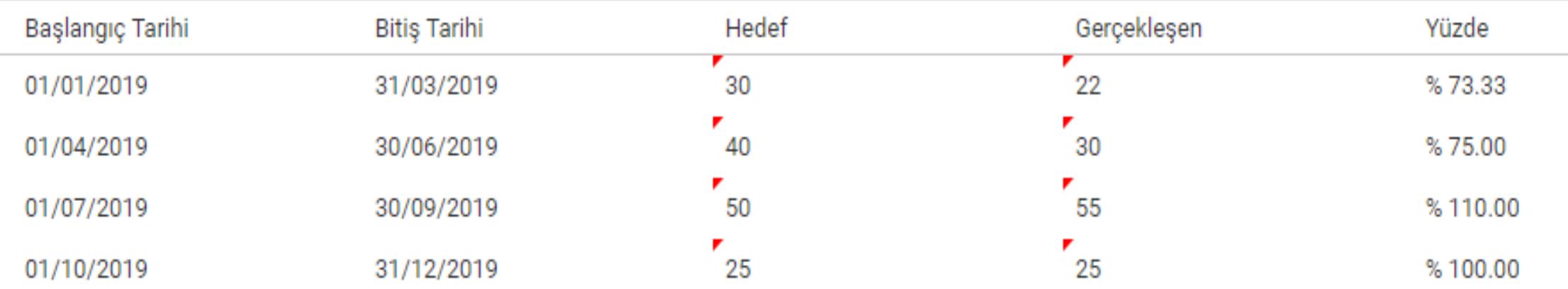

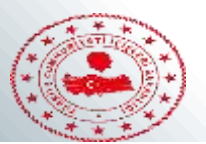

#### 11.Güvenlik Personeli Görevlendirilen Riskli Okulların Toplama Oranı

Bu parametredeki okul sayısı hesaplanırken riskli okul diye sınıflandırılan okullar (riskli okul çalışması daha önce yapılmış olmalıdır.)hesaba katılacak, ilde yer alan tüm riskli okullar toplama dahil edilecektir.

Burada 58 olarak girilen sayı toplam daha önce tespit edilen okulların sayısını 50, 48, 54, 49 olarak girilen sayı ise güvenlik personeli görevlendirilen okul sayısını göstermektedir.

Diğer göstergelerden farklı olarak burada hedef her dönemde tüm okullarda güvenlik görevlisi olmasıdır. İlk 3 ayın veri girişi yapılırken mart ayındaki sayı, ikinci 3 ay için haziran, üçüncü 3 ay için eylül, dördüncü 3 ay için aralıktaki sayılar girilmelidir.

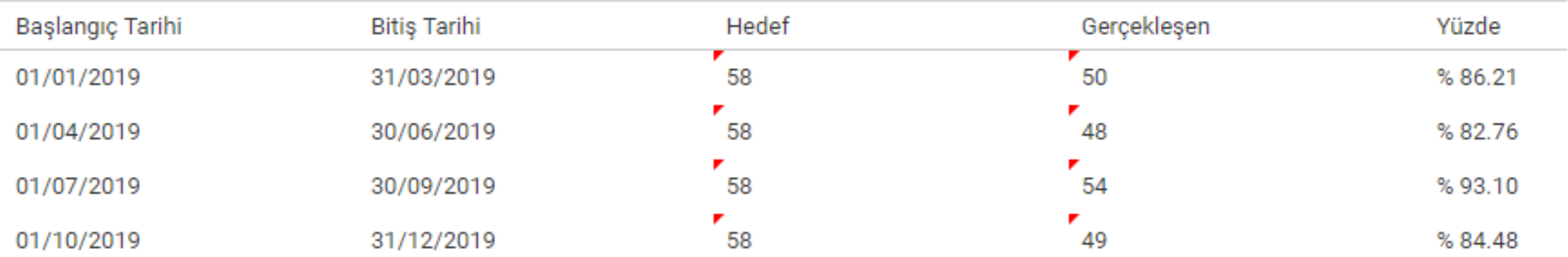

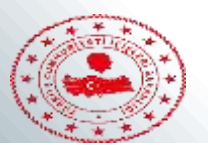

#### 12.Muhtar Bilgi Sistemi Başvuruları Sonuçlandırılma Oranı

Bu bilgi Bakanlık Bilgi İşlem Dairesinde Tutulmaktadır ve başlangıç yılından itibaren veri girişleri yapılmıştır. Bu veri merkezden otomatik olarak çekilebilmektedir.

#### 13.Muhtarlarla Yapılan Toplantı Sayısı

2016 Yılında çıkarılan bir genelge ile illerde halk günü, muhtarlar ve ekonomi toplantıların yapılması talimatlandırılmıştır. Genelge ile en az (2) adet toplantının il ve ilçelerde yapılması öngörülmüştür. Burada genelge ile yapılması istenilen sayıda toplantı hedef yapılan toplantı sayısı gerçekleşme olarak girilecektir. Örneğin yılda 2 toplantı yapılacağı varsayılsın. Büyükşehir olmayan merkez dahil 6 ilçesi olan bir ilde hedeflenen toplantı sayısı 12 olarak yazılacak, yapılan toplantı sayısı gerçekleşen kısmına yazılacaktır. Büyükşehirlerde de aynı yöntem uygulanacaktır. Tüm ilçe sayısı 15 olan bir büyükşehirde hedeflenen toplantı sayısı 30 olarak yazılmalıdır.

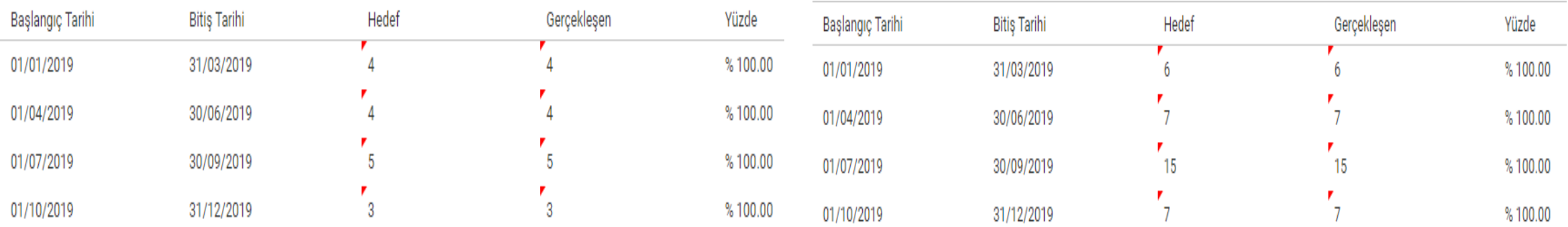

Solda merkez dahil 6 ilçesi, sağda merkezler dahil 15 ilçesi olan büyük şehire ait veri girişi gösterilmiştir.

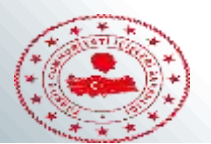

#### 14.Tüketici Hakem Heyetlerinin Karara Bağladığı Başvuru Sayısının Toplama Oranı

İl genelinde tüketici hakem heyetlerine yapılan başvuruların toplam sayısı kaymakamlıklar da dahil olmak üzere hedef, karara bağlanan başvuru sayısı gerçekleşme olarak yazılacaktır. Burada dönemler birbirinden bağımsız olarak girilecek ve o ana kadar gelen toplam başvuru sayıları yazılacaktır.

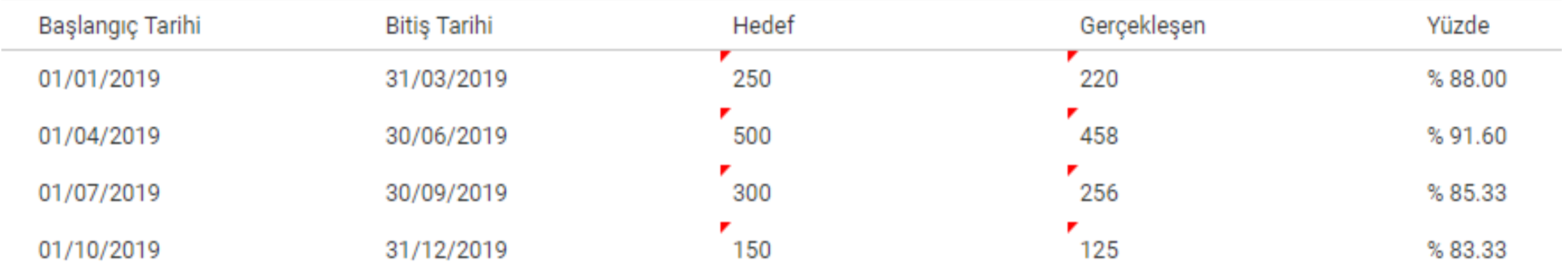

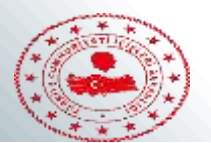

#### 15.Tütün Mamullerinin Zararları ile Mücadele Konusunda Denetlenen İşyeri Sayısının Toplama Oranı

İl genelinde bulunan lokal, cafe, internet cafe, kuaför, AVM(AVM içinde bulunan tüm işyerleri ayrı ayrı sayılmalıdır.) gibi tütün kullanımı mevzuatla belirlenmiş mekanların denetlenmesi gerekmektedir. Toplam işyeri sayısı hedef denetlenen işyeri sayı gerçekleşen olarak veri girişi tamamlanmalıdır. 650 adet işyeri olan bir ile ilişkin veri girişi aşağıdaki gibi yapılabilir.

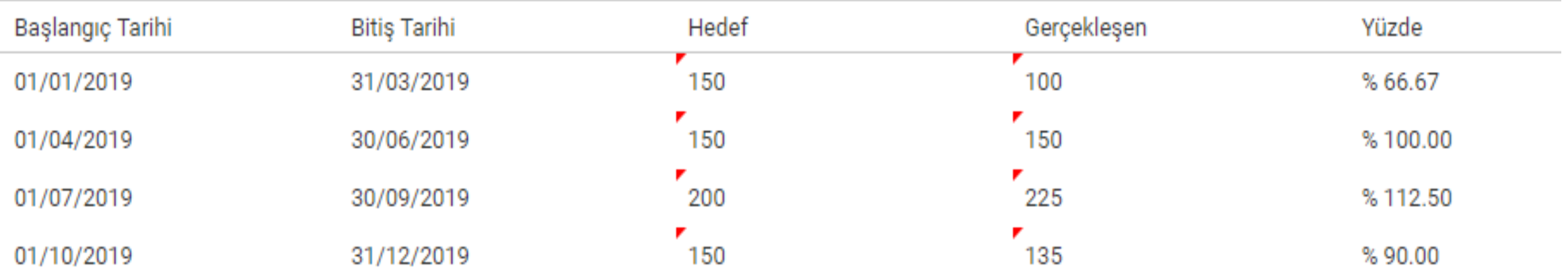

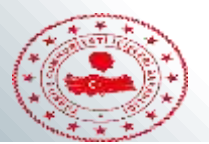

#### 16.Yapılan yol arama kontrol sayısı

İl giriş çıkışlarında yapılan yol kontrol arama sayıları il emniyet müdürlüğü ve il jandarma komutanlıkları toplamı olarak yazılacaktır. Veri girişlerinde bir önceki yıl baz alınarak hedefleme yapılacaktır.

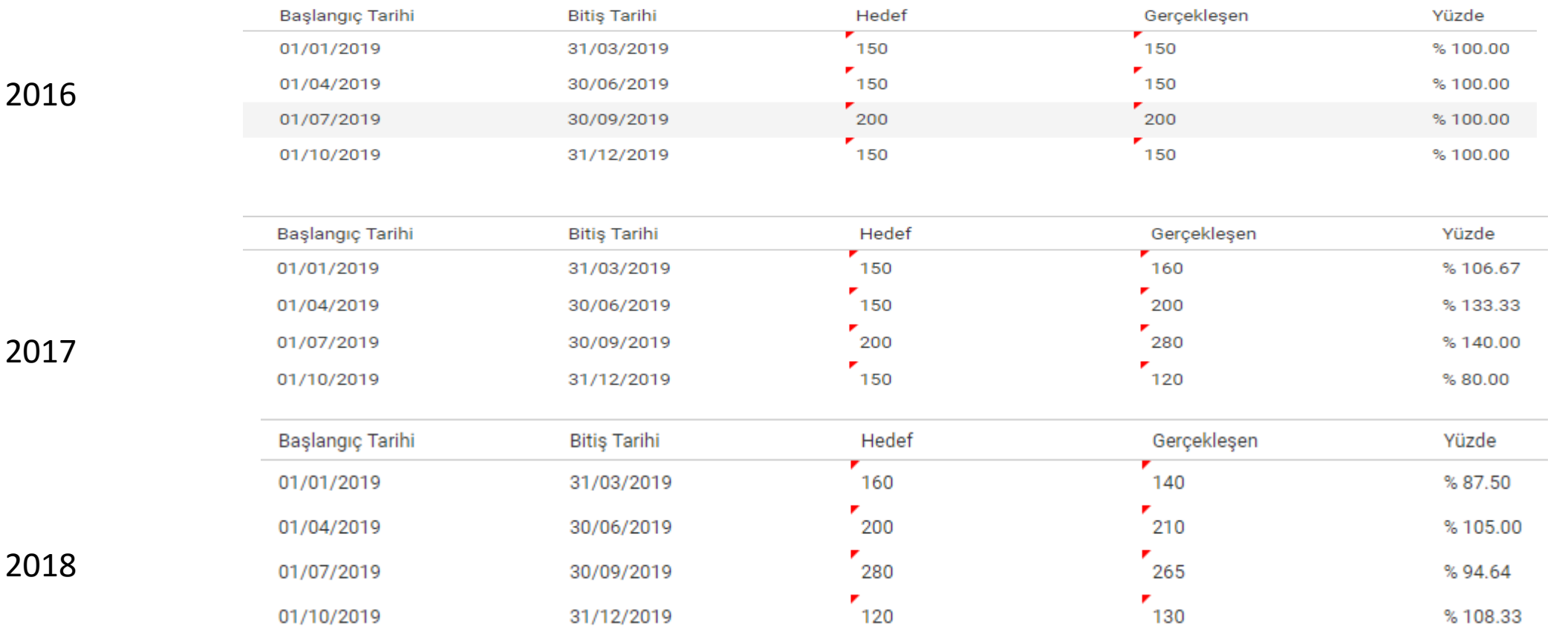

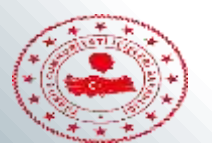

#### 17.Yıkılan Metruk Bina Sayısının Toplama Oranı

İl genelinde ilçelerde bulunanlarda dahil olmak üzere yıkım kararı verilen metruk bina sayısı hedef, yıkımı gerçekleştirilen metruk bina sayısı ise gerçekleşen yazılarak veri girişi tamamlanacak ve bir gerçekleşme düzeyi hesaplanmış olacaktır. 155 Binaya ilişkin yıkım kararı aşağıdaki gibi uygulanabilir.

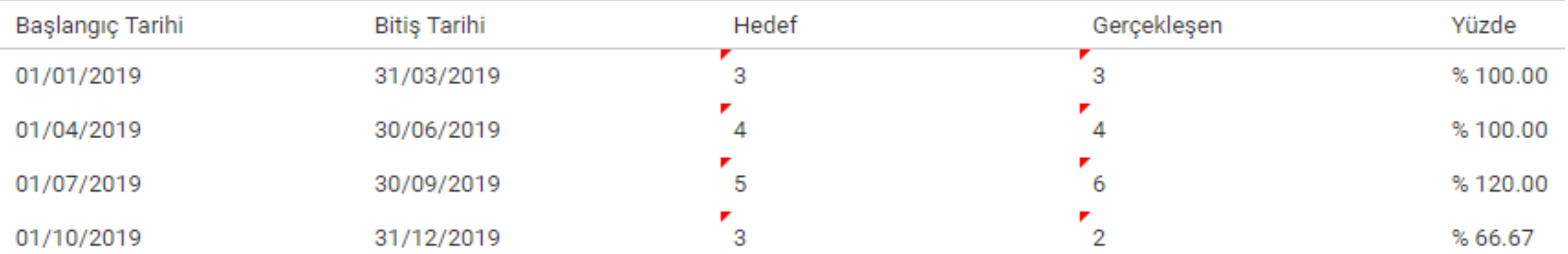

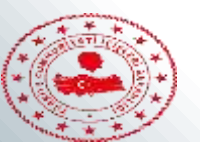

# **DİĞER HİZMETLER**

## Diğer hizmetler kategorisine girilirken perdis işlemleri

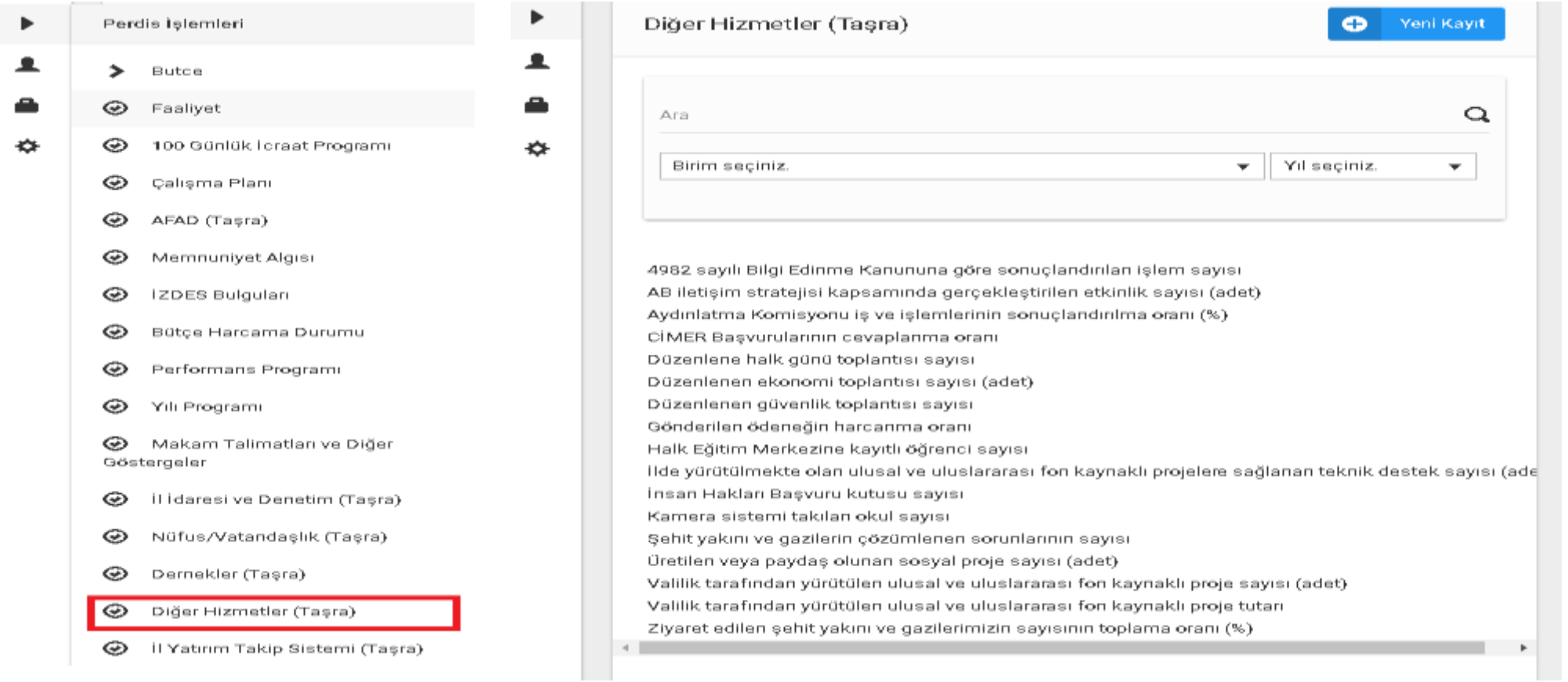

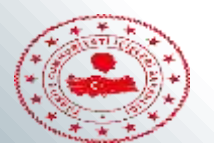

# **DİĞER HİZMETLER**

#### 1.4982 sayılı Bilgi Edinme Kanununa göre sonuçlandırılan işlem sayısı

Bilgi edinme kanunu kapsamında gelen dilekçelerin ve başvuruların cevaplanmasına ilişkin veri girişi yapılırken hedef kısmına toplam dilekçe ve başvuru sayısı gerçekleşen kısmına cevap verilen başvuru ve dilekçe sayısı yazılmalıdır. Burada dönemler birbirinden bağımsız olarak girilecek ve o ana kadar gelen toplam başvuru sayıları yazılacaktır.

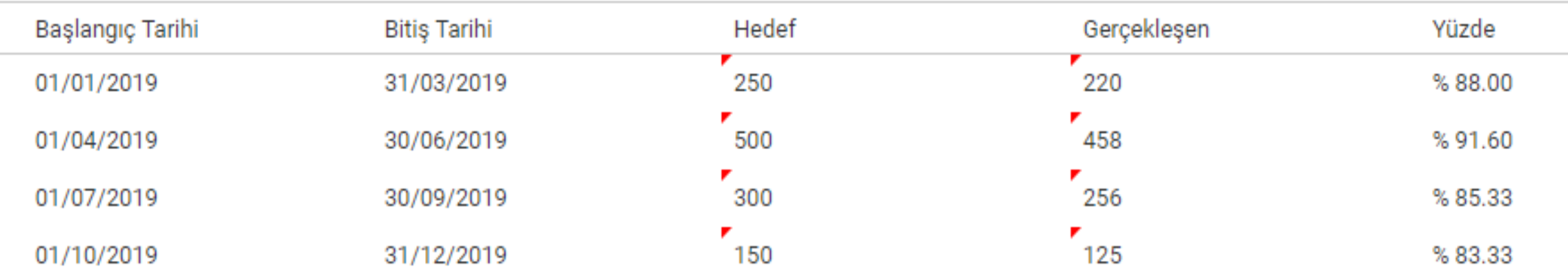

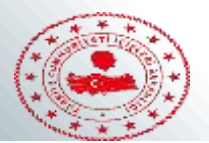

#### 2.Aydınlatma Komisyonu İş ve işlemlerinin Sonuçlandırılma Oranı

Enerji ve Tabii Kaynaklar Bakanlığının 27.07.2013 tarih ve 28720 sayılı Resmi Gazetede yayımlanan Genel Aydınlatma Yönetmeliğinin 3. Bölümünde Aydınlatma Komisyonunun oluşumu, çalışması, kararların takibi, komisyonun hak ve yükümlülükleri belirlenmiştir. Komisyonun iş ve işlemlerinin sonuçlandırılma oranı aşağıdaki formülle hesaplanabilir.

#### $Oran =$ Sonuçlanan İş ve İşlemlerin Sayısı

Toplam İş ve İşlem Sayısı

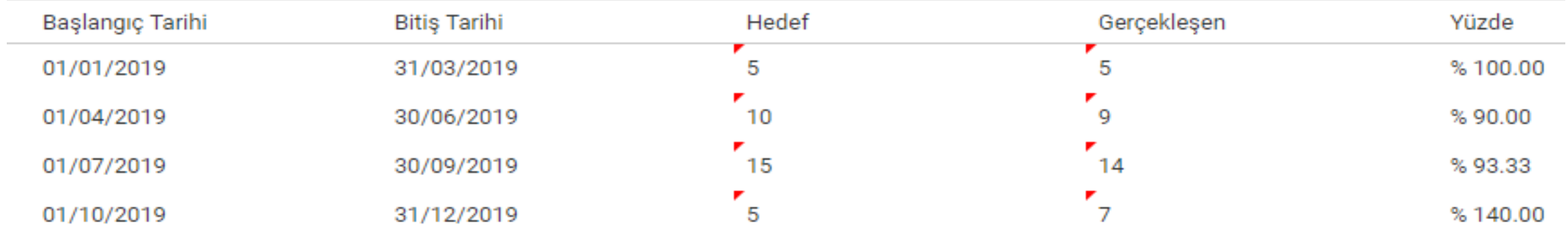

Örneğin 35 tane lamba takılması kararı alınıp dönemlere bölünüp 35 tane takıldığında veri girişi yukarıdaki gibi yapılacaktır.

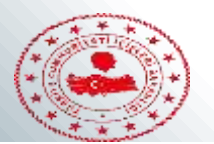

#### 3.Düzenlenen Ekonomi Toplantısı Sayısı

2016 Yılında illere gönderilmiş olan genelge ile yıl içinde 2 adet ekonomi toplantısı yapılması öngörülmüştür. Bu toplantılar sisteme girilirken hedef daima 2 seçilecek gerçekleşen kısmına ise kaç adet toplantı düzenlenmişse o sayı yazılacaktır.

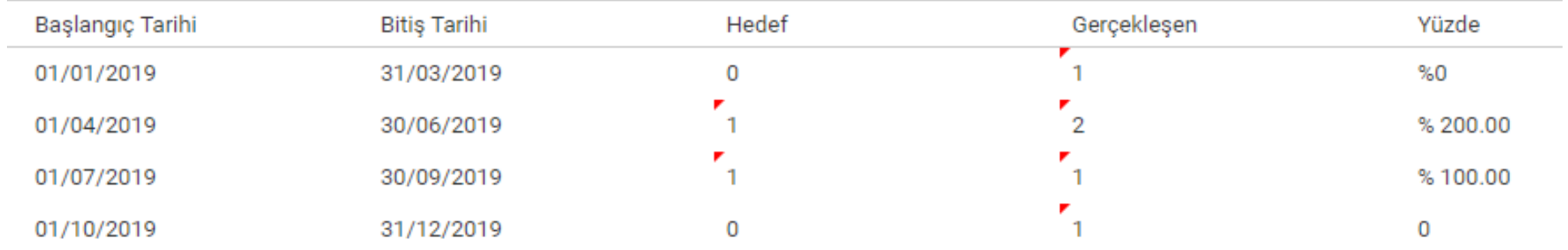

Burada 2 taneden fazla toplantı düzenlenmesi durumunda örnekte olduğu gibi 6 tane toplantı varsa gerçekleşme düzeyi %300 olarak hesaplanacak fakat puan alırken %100 gibi işlem görecektir. Bir diğer detay eğer toplantı düzenlenmemişse 0 yerine 0.01 şeklinde veri girilmesi gerekmektedir. 0 girişi yapıldığında sistem o yıl veri yokmuş gibi davranıyor ve raporda hatalara sebebiyet veriyor. Bu yüzden 0 yerine 0 a yakın olan 0.01 değeri girilerek bu karışıklık giderilmektedir.

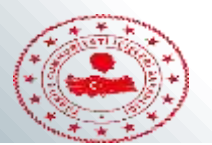

## 4.CİMER Başvurularının cevaplanma oranı

CİMER e gelen başvuruların olumlu ya da olumsuz olarak nasıl sonuçlandırıldığının takibi için girilmelidir. Başvurular toplam başvuru hedef sonuçlandırılan gerçekleşme olarak girilecektir. Dönemler birbirinden bağımsız olmalıdır.

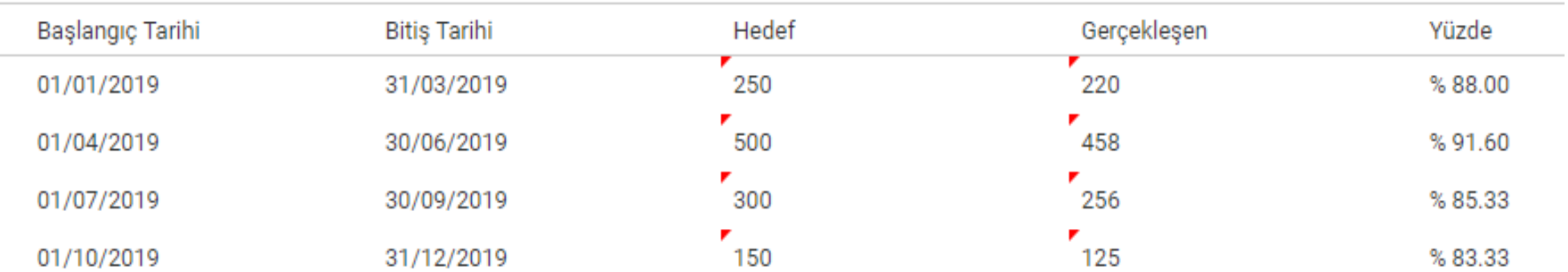

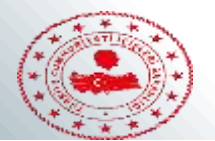

#### 5.Düzenlenen halk günü toplantısı sayısı

Vatandaş taleplerinin alınması için düzenlenen halk günü toplantıları bir önceki yıl gerçekleşmesi hedef, yıl içinde düzenlenen gerçekleşme olarak girilecektir.

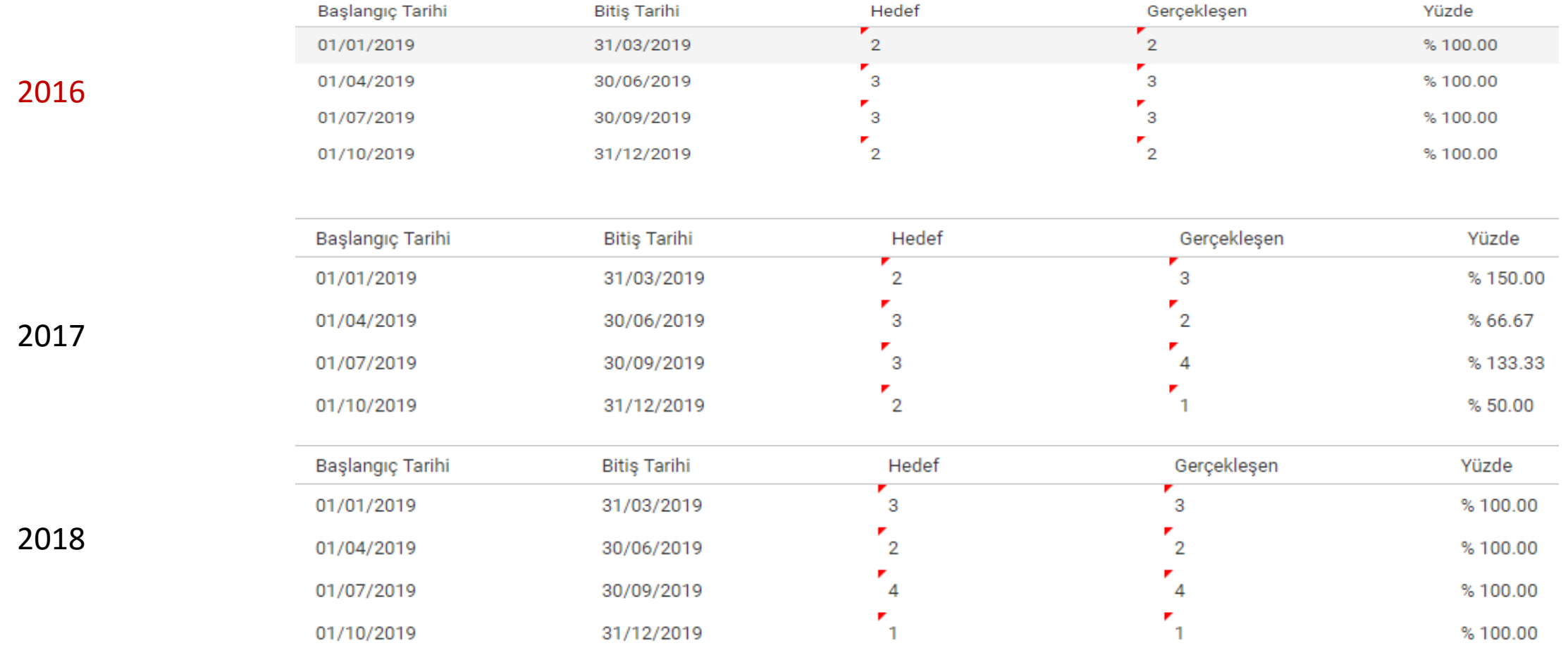

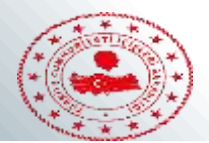

6.İlde yürütülmekte olan ulusal ve uluslararası fon kaynaklı projelere sağlanan teknik destek sayısı (adet) Bu veri girilirken il genelinde yürütülen tüm projeler hedef, valilik AB Ofisi veya diğer birimler tarafından desteklenen projeler gerçekleşen kısmına yazılacaktır. Örneğin ilde yürütülen 15 projenin 10 tanesine valilik katkısı olmuşsa veri girişi aşağıdaki gibi yapılacaktır.

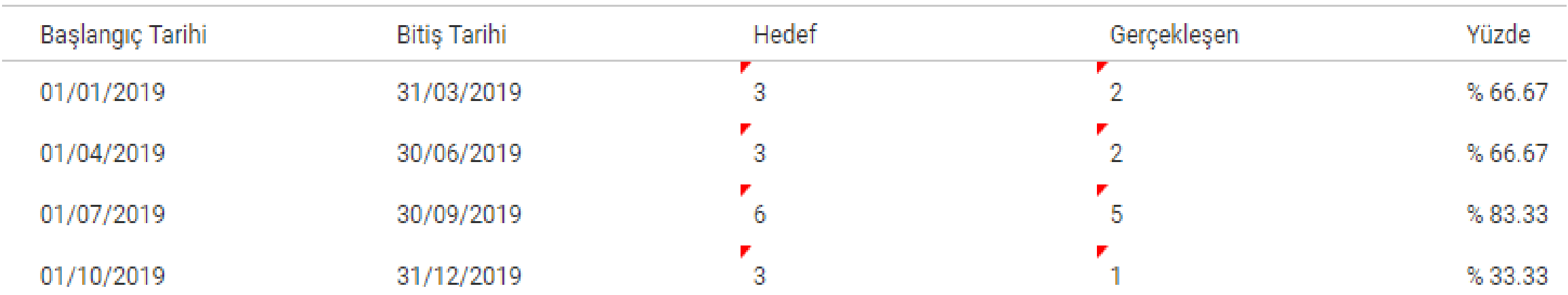

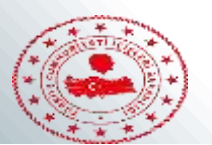

#### 7.Kamera sistemi takılan okul sayısı

İlde bulunan tüm okulların güvenlik kameraları ile donatılması hedeflenmektedir. Hedef olarak ilde bulunan okul sayısı gerçekleşme olarak kamera takılan okul sayısı yazılacaktır. Sayma işlemi her yıl sıfırdan yapılacaktır. Yani bu yıl kamera takılı bir okul gelecek yıl da kamera takılı olarak sayılacaktır. 562 okul bulunan bir ilin veri girişi aşağıdaki gibi olacaktır. Sarı bölge dönemsel kümülatif olmalıdır.

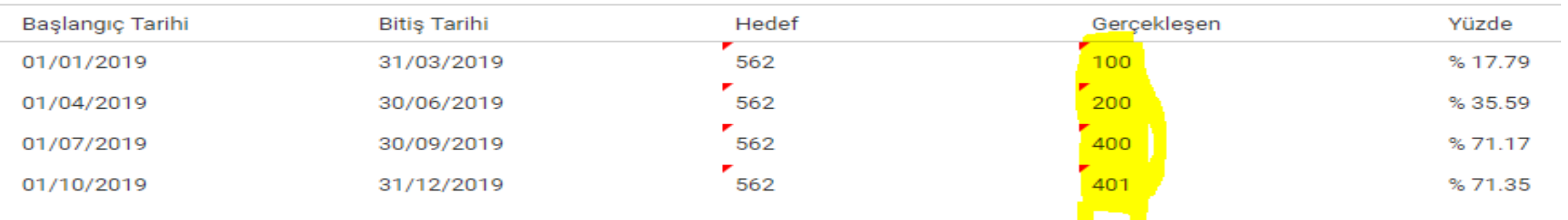

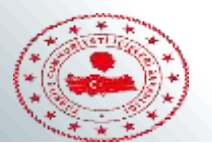

#### 8.Valilik Tarafından Yürütülen Ulusal ve Uluslararası Fon Kaynaklı Proje Sayısı

Kalkınma ajansı projeleri, Ulusal Ajans Projeleri, Avrupa Birliği Projeleri (IPA ve benzeri,) BM kaynaklı projeler (UNDP, IOM vb.), Elçilik fonları gibi çeşitli ulusal ve uluslararası kurum ve kaynaklardan fonlanan projeler. Veri girişi yukarıda olduğu gibi geçmiş yıl gerçekleşmesi hedef olarak baz alınarak yapılacaktır. Bu veri yıllık olarak girilecektir.

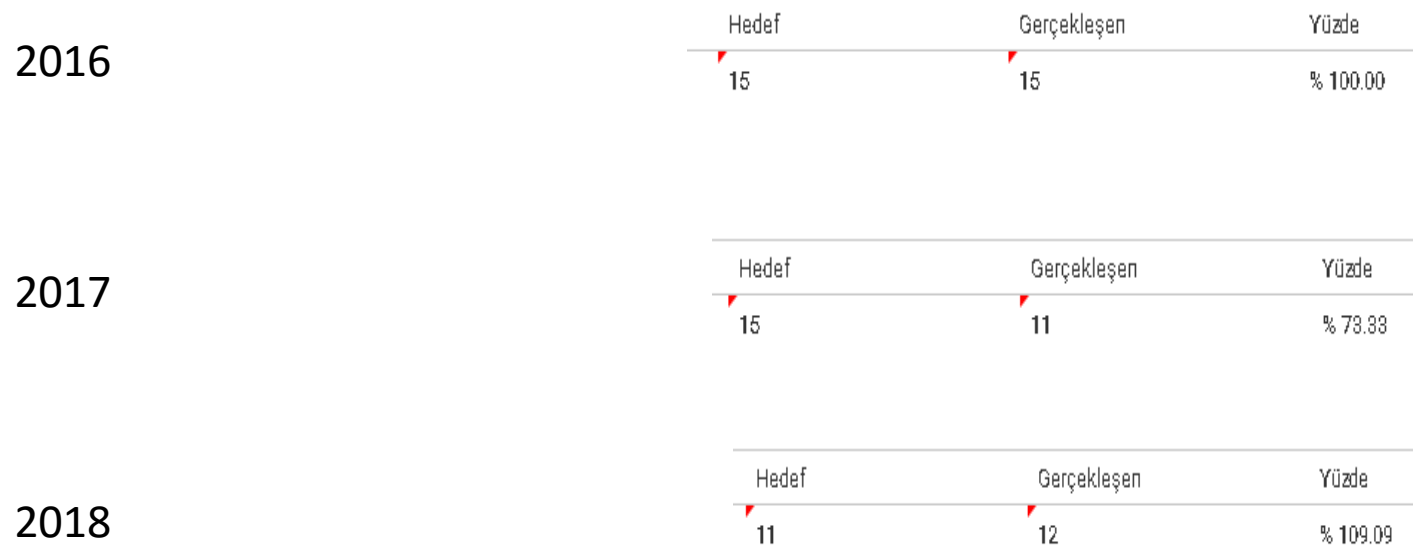

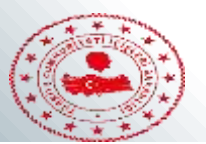

#### 9.Ziyaret Edilen Şehid Yakını ve Gazilerin Toplama Oranı

İl genelinde bulunan ilçelerde dahil olmak üzere şehit yakınları ve gazilerin ziyaret edilmesi gerekmektedir. Bu bağlamda il genelinde bulunan şehid yakını ve gazi sayıları hedef, ziyaret edilenlerin sayıları ise gerçekleşme olarak kaydedilerek veri giriş işlemi tamamlanır. Örnek veri girişi aşağıdaki gibi yapılmalıdır. Toplam 80 şehid yakını ve gazi ziyaret edilecekse ;

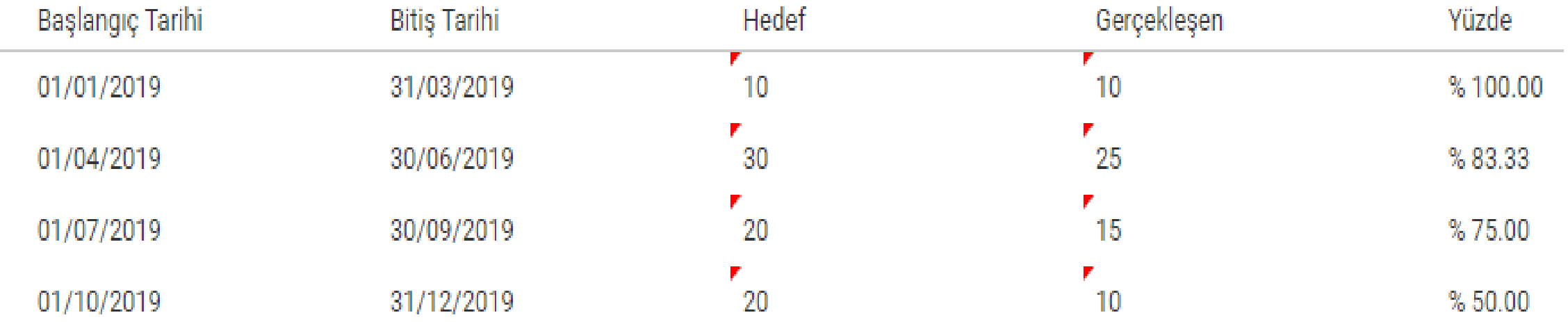

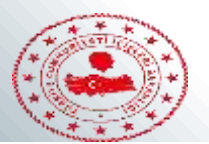

#### 1.Derneklere Yönelik Yapılan Denetimlerin Faal Derneklere Oranı

Bu verinin girişi yapılırken hedef kısmına il genelinde bulunan tüm dernek sayısı, gerçekleşen kısmına ise rehberlik ve denetimi sağlanan dernek sayısı girilecektir. Eğer bir derneğe birden fazla denetim ve rehberlik yapılmışsa bu 1 olarak sayılacak mükerrer sayım yapılmayacaktır. Örnek veri girişi aşağıdaki gibidir. 100 derneğin bulunduğu bir ile ilişkin veri girişi aşağıdaki gibidir.

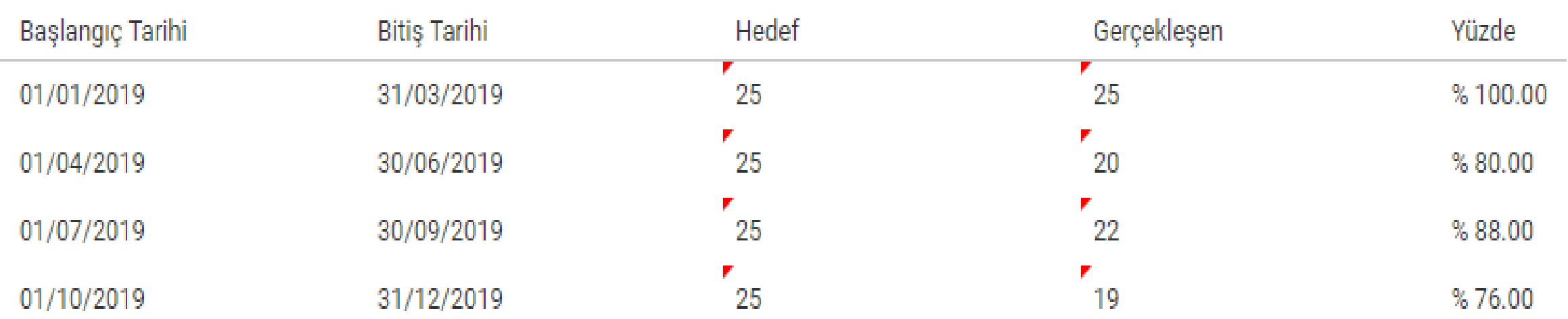

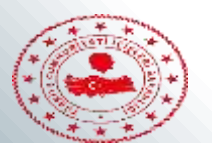

#### 1.Kurumsal Yazılım Programlarının Dernekler Tarafından Kullanılma Oranı

DERBİS, PARBİS, SENBİS, PRODES gibi yazılımların dernekler tarafından kullanılma oranıdır. İldeki toplam dernek sayısı hedef, bu yazılımları kullanan derneklerin toplamı gerçekleşen olarak yazılacaktır.

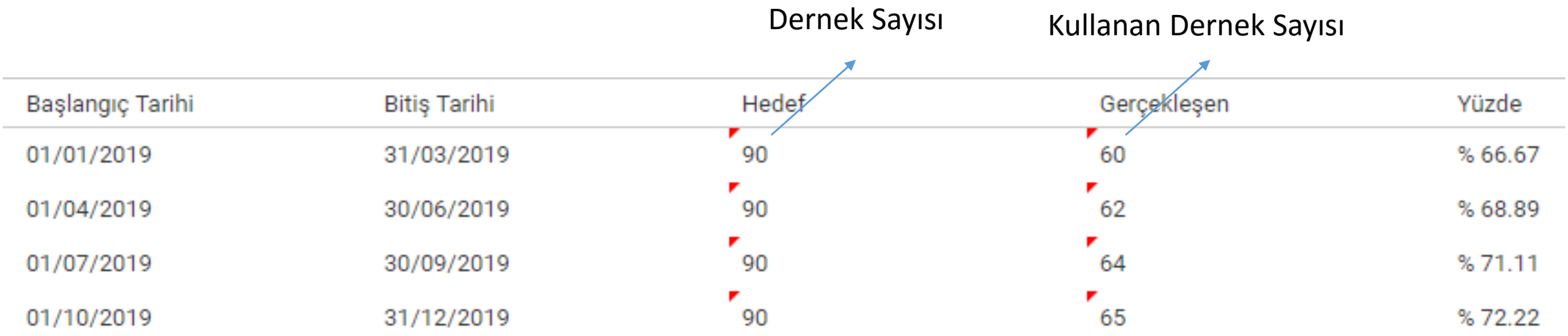

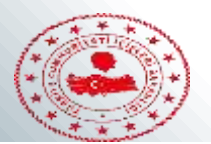

#### 2.Proje Destek Sistemi (PRODES) Kapsamında Başvuru Yapan STK Sayısı

Ulusal ve uluslararası projeler için yapılan toplam başvuru sayısı hedef, başvurusunu bu yazılımlar ile yapan dernek sayısı gerçekleşme olarak yazılacaktır. Birden fazla başvuru yapan dernek tekrar sayılabilir. Mükerrer sayma işleminin sakıncası yoktur. Veri yıllık olarak girilecektir.

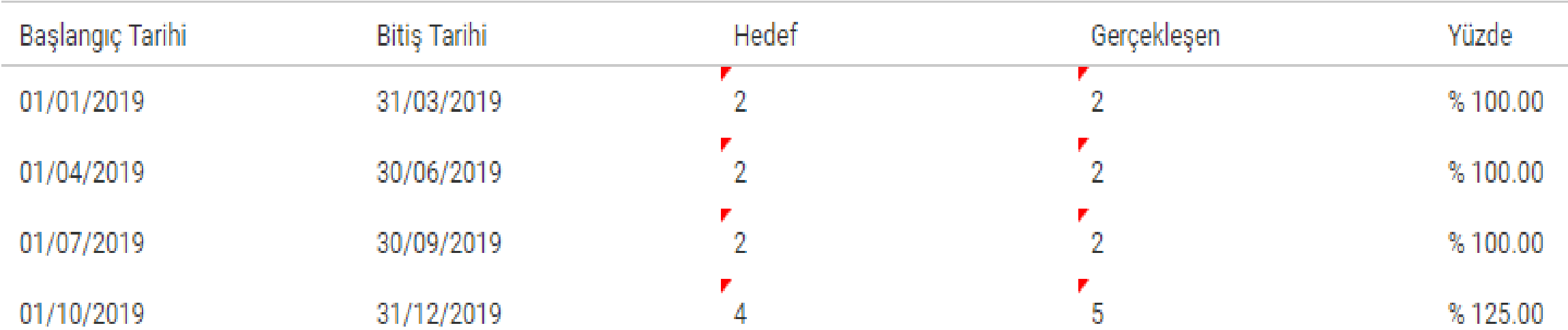

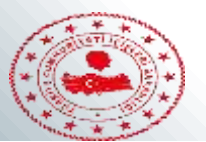

3.STK'lar Ve Kamu Sektörü Arasında İşbirliğinin Güçlendirilmesine Yönelik Olarak Düzenlenen Etkinlik Sayısı Projeler hibeler ve diğer konular hakkında STK lara yapılan bilgilendirme toplantıları sayıları bir önceki yıl gerçekleşmeleri hedef olacak şekilde girilecektir. Örnek veri girişi aşağıdaki gibidir.

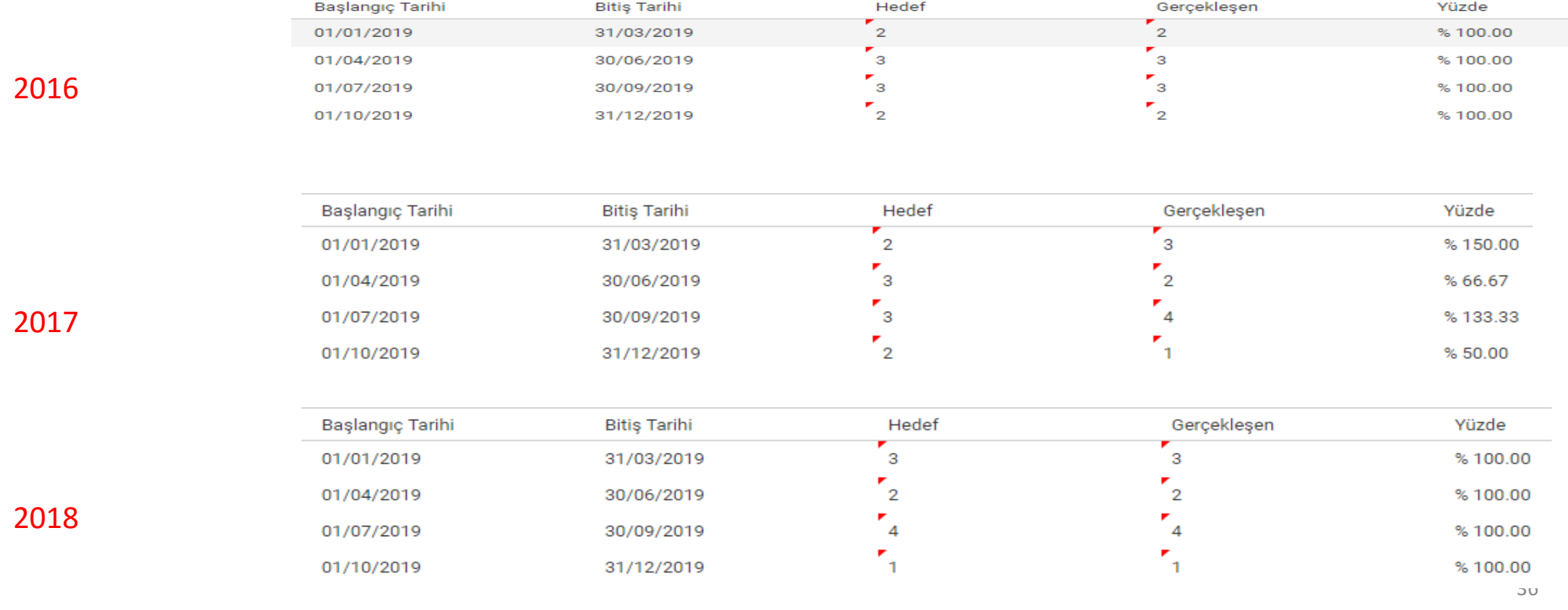

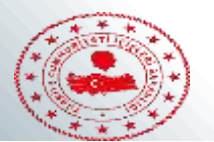

#### 4.STK'lara Yönelik Yapılan Rehberlik Ve Eğitim Programı Sayısı

STK'lara yönelik yapılan eğitim ve rehberlik faaliyetleri bir önceki yılın gerçekleşmesi hedef olacak şekilde girilecektir. Örnek veri girişi aşağıdadır..

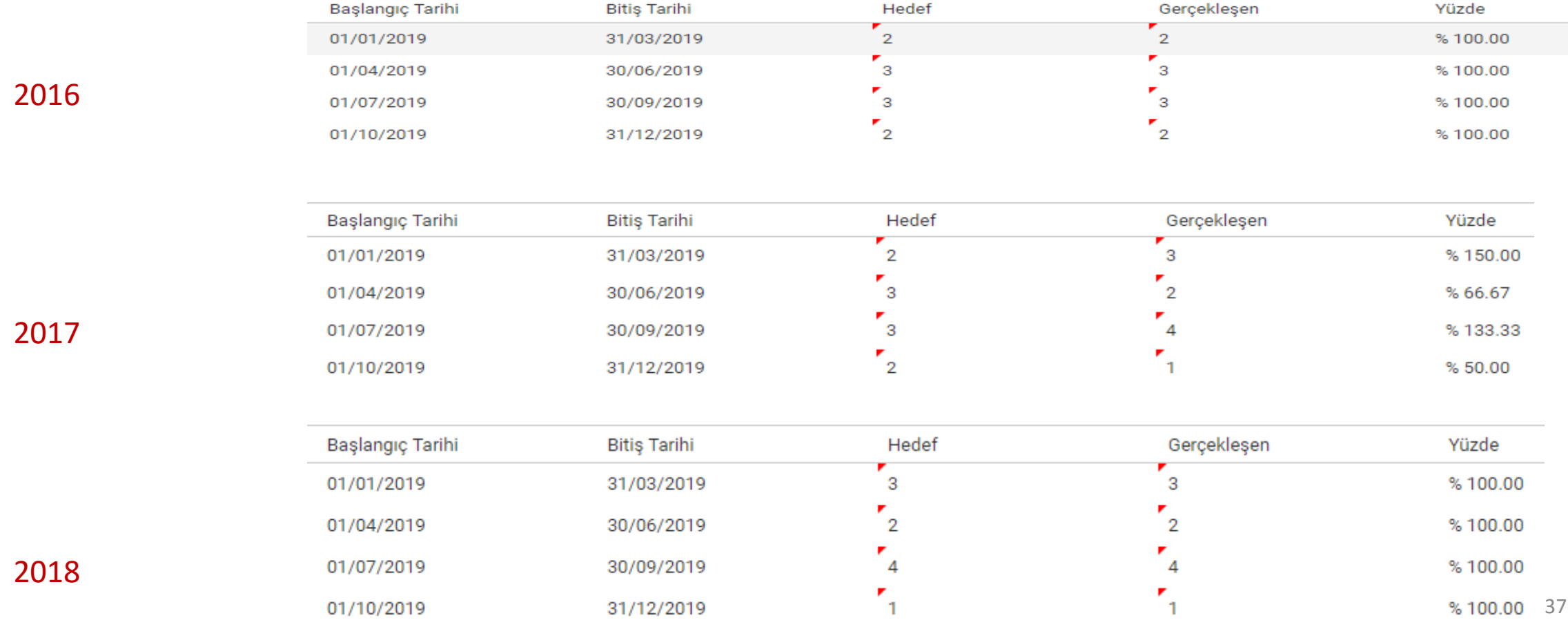

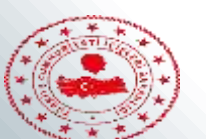

## **NÜFUS VE VATANDAŞLIK İSP**

1.Yapılan Adres İşlem Sayısı

## 2.Doğum, Ölüm, Evlenme, Boşanma ve Kişisel Hal Yapılan işlem sayıları toplulaştırılarak girilmelidir. Örneğin 15 doğum, 5 ölüm, 8 ölüm, 8 Evlenme işlemi yapı işlem sayısı 15+5+8=28 olarak ifade 3.Başvurusu alınan Kimlik Kartı Kimlik kartı, pasaport ve sürücü belgesi basım işlemleri NVİ Genel Müdürlüğünde yapılmaktadır. Bu nedenle sadece

başvuru işlemi değerlendirilmektedir. 3 işlemin toplam sayısı verilerek sayı bildirilmektedir. 3 işlemi yapılacaktır.

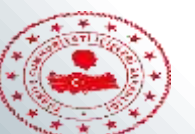

## **2.İL YATIRIM TAKİP SİSTEMİ VE AÇIK KAPI BAŞV'**

## **İLYAS**

#### 1. Bütçe yatırım ödeneklerinin kullanım oranı (%)

Bilindiği üzere İİL Yatırım Takip Sistemi Raporunda Dönemsel Harcama Dağılımı sekimesi oluştur. Bu ve bu verini oluşturulan sekmeden veri çekilmesi gerekecektir. Dönem Nakadi gerçekleşme orana dediğimiz oluşturulan sekmeden değerlerdir. Yalnız dönem nakdi gerçekleşme oranı dönemlik olarak hesaplanmıştır. Biz veri girişini yaptığımıştır. Biz veri yaptığımıştır. Biz veri yaptığımıştır. Biz veri yaptığımıştır. Biz veri yaptığımız tarihetini yapt

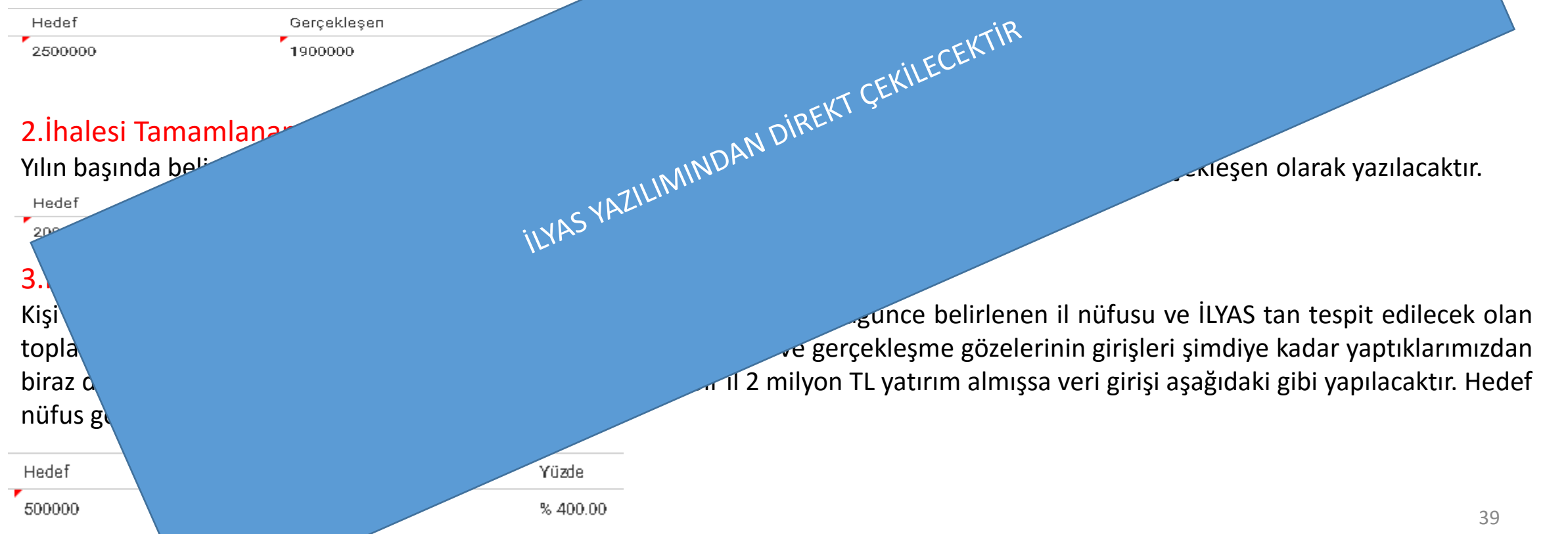

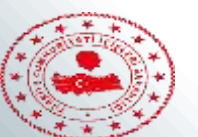

# **2.İL YATIRIM TAKİP SİSTEMİ VE AÇIK KAPI BAŞVIL'**

#### **AÇIK KAPI**

#### 1. 7 iş günü içinde cevaplanan veya ara cevap verilen başvurularır

Açı Kapı yönergesinde başvuruların yasal veya maddi olarak bir engel olmaması durumunda 7 gün içinde çözüme ka başvuru sahibine son durum hakkında bilgi verilmesi gerekmektedir. 150 başvuru geçen 10 başvuru geçen 10 başvu girişi aşağıdaki gibi yapılacaktır.

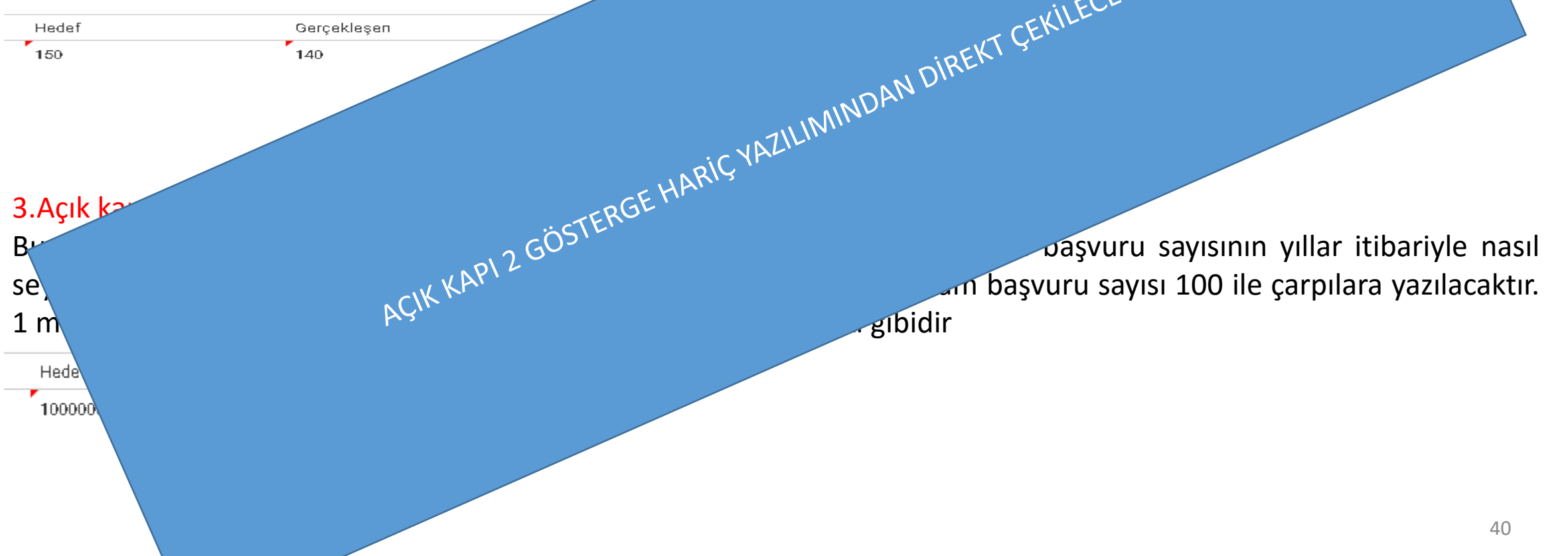

![](_page_40_Picture_1.jpeg)

## **2.İL YATIRIM TAKİP SİSTEMİ VE AÇIK KAPI BAŞVURULARI**

#### 4. Düzenlenen Açık Kapı bilgilendirme toplantısı sayısı

Açık Kapının bilinilirliğinin artırılması için çeşitli mecralarda tanım toplantısı ve basında çözülen sorunlara ilişkin haberlere yer verilmesi gerekmektedir. Bu amaçla yapılan tanıtım çalışmaları performans skoru üretmek için önemlidir. Veri girişi bir önceki, yıl yapılan çalışmalar hedef alınacak şekilde yapılmalıdır. Örnek veri girişi aşağıdaki gibidir.

![](_page_40_Picture_205.jpeg)

#### 5. İldeki yoğunluklu başvuru türlerine ilişkin hazırlanan rapor sayısı

Açık Kapıya gelen başvurular raporlanarak ilin hangi sektörlerde problem yaşadığının tespiti önemlidir. Veri girişi bir önceki, yıl yapılan çalışmalar hedef alınacak şekilde yapılmalıdır. Örnek veri girişi aşağıdaki gibidir.

![](_page_40_Picture_206.jpeg)

![](_page_41_Picture_1.jpeg)

## **3.İZDES BULGULARI VE MEMNUNİYET ALGISI**

İZDES bulguları ve memnuniyet algısı merkezden otomatik olarak girilecektir.

![](_page_42_Picture_1.jpeg)

#### **4.MAKAM TALİMATLARI**

Makam Talimatları Cumhurbaşkanlığı ve Bakanlıklardan valiliğe gelen talimatların girilmesiyle oluşturulacaktır. Veri girişi için perdis işlemleri makam talimatları (taşra) sekmelerinden yapılacaktır.

Yeni bir talimat eklemek için perdis işlemleri – makam talimatları(taşra) – yeni kayıt butonları tıklanır.

![](_page_42_Picture_92.jpeg)

![](_page_43_Picture_1.jpeg)

Daha sonra açılan pencerede ilgili alanlar doldurulur. Güncelle/Kaydet butonuna tıklanarak aşağıdaki yeni kayıt butonunun oluşması sağlanır.

![](_page_43_Picture_45.jpeg)

![](_page_44_Picture_1.jpeg)

 $\times$ 

Yeni kayıt butonuna tıklandığında aşağıdaki ekran açılır. Burada ağırlık (1), ilgili birim başlangıç tarihi dönem sayısı (1) olarak şeçilir ve hedef ile gerçekleşen değerleri atanır.

Detaylar

![](_page_44_Picture_71.jpeg)

![](_page_44_Picture_72.jpeg)

![](_page_45_Picture_1.jpeg)

![](_page_45_Picture_2.jpeg)

## **SİSTEME GİRİŞ**

PERDİS veri giriş ekranına webtestperdis.icisleri.gov.tr adresinden ulaşılabilmektedir.

Yanda görülmekte olan ekranda kullanıcı adı SGB'ye gönderilmiş olan kurumsal e-postanız ve belirlemiş olduğunuz şifrenizdir. İl aşamada şifrenizi TC kimlik numaranız olarak belirlenmiştir. Şifrenizi hesabım, profilim sekmelerini takip eden ekrandan değiştirebilirsiniz.

![](_page_45_Picture_6.jpeg)

![](_page_46_Picture_1.jpeg)

PERDİS veri giriş ekranı ve rapor ekranı olmak üzere 2 farklı ekrandan oluşmaktadır. Solda görülen ekran veri girişi, sağda görülen ise rapor ekranıdır.

![](_page_46_Figure_3.jpeg)

Ekranlar arasında geçişi kırımızı ok ile gösterilen butonlarla sağlayabilirsiniz.

![](_page_47_Picture_1.jpeg)

## **1.İL İDARESİ VE DENETİM VERİ GİRİŞİ**

Sisteme giriş yaptıktan sonra perdis işlemleri menüsüne tıklanır. Açılan sayfada il idaresi ve denetim menüsü seçilir ve bu başlık altında yer alan göstergeler listelenir.

![](_page_47_Picture_76.jpeg)

![](_page_48_Picture_1.jpeg)

Daha sonra işlem yapılmak istenilen göstergenin üzerine tıklanıldığında sağ tarafta görülen sayfa açılır. Bu sayfadaki yeni kayıt butonuna tıklanılarak ilgili yılın hedef ve gerçekleşmeleri girilebilir. Veri getir butonuna tıklandığında ise bugüne kadar girilen bilgiler yıllar itibariyle görüntülenir.

![](_page_48_Picture_89.jpeg)

![](_page_49_Picture_1.jpeg)

Yeni kayıt butonuna tıklandığında aşağıdaki sayfa açılacaktır. Bu sayfada ağırlık 1, rapor gösterimi açık olacak şekilde birim seçimi yapılır, daha sonra verinin ait olduğu başlangıç ve bitiş tarihleri seçilir. Hesaplama türü boş olarak bırakılır. Oluştur butonu tıklandığında hedef ve gerçekleşme bilgilerinin girileceği alana ulaşılır. Bu değerler de girildikten sonra onayla diyerek veri giriş işlemi tamamlanmış olur. Diğer göstergelere ilişkin veri girişleri de bu şekilde yapılır.

Detaylar

![](_page_49_Picture_155.jpeg)

![](_page_49_Picture_156.jpeg)

![](_page_50_Picture_1.jpeg)

## **2.DİĞER HİZMETLER VERİ GİRİŞİ**

Sisteme giriş yaptıktan sonra perdis işlemleri menüsüne tıklanır. Açılan sayfada Diğer Hizmetler seçilir ve bu başlık altında yer alan göstergeler listelenir.

![](_page_50_Picture_66.jpeg)

![](_page_51_Picture_1.jpeg)

Daha sonra işlem yapılmak istenilen göstergenin üzerine tıklanıldığında sağ tarafta görülen sayfa açılır. Bu sayfadaki yeni kayıt butonuna tıklanılarak ilgili yılın hedef ve gerçekleşmeleri girilebilir. Veri getir butonuna tıklandığında ise bugüne kadar girilen bilgiler yıllar itibariyle görüntülenir.

![](_page_51_Picture_89.jpeg)

![](_page_52_Picture_1.jpeg)

 $\vee$ 

#### Detaylar

 $\bigcirc$ 

![](_page_52_Figure_3.jpeg)

![](_page_52_Picture_38.jpeg)

![](_page_52_Picture_5.jpeg)

![](_page_53_Picture_1.jpeg)

#### 3091 Sayılı Kanuna İlişkin Alınan Kararlarda İsabet Oranı Veri Girişi ve Güncelleme

Valilik performans göstergeleri daha önce SGB tarafından tanımlanmıştır. Bu nedenle valilikler sadece gerçekleşmeleri girerek güncelleme yapacaktır. Güncelleme yaparken perdis işlemleri – il idaresi ve denetim (taşra)- 3091 için alınan kararlarda isabet oranı göstergesi seçilir. Sağda açılan pencereden ilgili yıl ve valilik seçilerek edit butonuna tıklanır. (devamı arka sayfada)

![](_page_53_Picture_140.jpeg)

 $\bullet$ 

![](_page_54_Picture_1.jpeg)

#### 3091 Sayılı Kanuna İlişkin Alınan Kararlarda İsabet Oranı Veri Girişi ve Güncelleme

Edit butonu tıklandıktan sonra aşağıdaki ekran açılacaktır. Daha önce de belirtildiği gibi; bu ekranda hedef yıllık çıkan toplam dosya sayısını, gerçekleşen ise mahkemeye gitmeyen ve mahkemece onanan kararları içermektedir. Bu iki hücrede de sınırsız sayıda işlem yapılabilmektedir. İlgili hedef ve gerçekleşme sayıları girildikten sonra onayla/güncelle ya da onay gönder butonu tıklanarak işlem tamamlanır.

![](_page_54_Picture_154.jpeg)

![](_page_55_Picture_1.jpeg)

## 3091 Sayılı Kanuna İlişkin Alınan Kararlarda İsabet Oranı Yeni Yıl Kaydı Yapılması

Yıl başında yeni kayıt yapılırken veri getir yerine yeni kayıt butonu tıklanır.

![](_page_55_Picture_62.jpeg)

![](_page_56_Picture_1.jpeg)

#### 3091 Sayılı Kanuna İlişkin Alınan Kararlarda İsabet Oranı Yeni Yıl Kaydı Yapılması

Aşağıda açılan pencerede ağırlık kısmına 1 yazılır, hesaplama türü boş bırakılır, başlangıç yılı içinde bulunulan yıl olarak seçilir. Daha sonra dönem sayısı 1 olarak işaretlenerek ilgili valilik seçimi yapılır. Bu işlemler yapıldıktan sonra ilgili yılın hedef ve gerçekleşme değerleri girilir ve onayla/onaya gönder butonu tıklanarak işlem kaydedilir.

![](_page_56_Picture_139.jpeg)